# <span id="page-0-0"></span>**Dell Studio™ 1557/1558 - Instrukcja serwisowa**

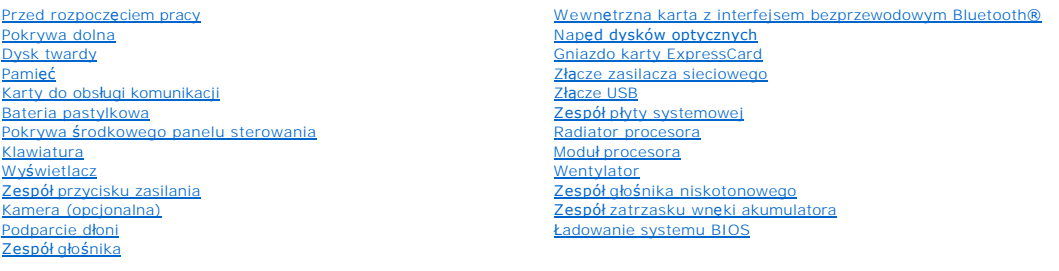

# **Uwagi, przestrogi i ostrzeżenia**

**UWAGA:** Napis UWAGA wskazuje ważną informację, która pozwala lepiej wykorzystać posiadany komputer.

PRZESTROGA: **Napis PRZESTROGA informuje o sytuacjach, w których postę**powanie niezgodne z instrukcjami może doprowadzi**ć** do uszkodzenia<br>sprz**ę**tu lub utraty danych.

△ OSTRZEŽENIE: Napis OSTRZEŽENIE informuje o sytuacjach, w których występuje ryzyko uszkodzenia sprzętu, obrażeń ciała lub śmierci.

**Informacje zamieszczone w tym dokumencie mogą ulec zmianie bez uprzedzenia. © 2009 Dell Inc. Wszelkie prawa zastrzeżone.**

Powielanie dokumentu w jakikolwiek sposób bez pisemnej zgody firmy Dell Inc. jest surowo zabronione.

Znaki towarowe użyte w tekście: *Dell* i logo DELL są znakami towarowymi firmy Dell Inc.; *Bluetooth* jest zastrzeżonym znakiem towarowym firmy Bluetooth SIG, Inc., używanym przez<br>firmę Dell na podstawie licencji; *Microso* 

Tekst może zawierać także inne znaki towarowe i nazwy towarowe odnoszące się do podmiotów posiadających prawa do tych znaków i nazw lub do ich produktów. Firma Dell Inc. nie<br>rości sobie żadnych praw do znaków i nazw towaro

Model PP39L

Wrzesień 2009 Wersja A00

### <span id="page-1-0"></span> **Pokrywa dolna**

**Dell Studio™ 1557/1558 - Instrukcja serwisowa** 

- **Wymontowywanie pokrywy dolnej**
- **O** Instalowanie pokrywy dolnej
- OSTRZEZENIE: Przed przystąpieniem do wykonywania czynności wymagających otwarcia obudowy komputera należy zapoznać się z<br>instrukcjami dotyczącymi bezpieczeństwa dostarczonymi z komputerem. Dodatkowe zalecenia dotyczące bez
- OSTRZEZENIE: Przed przystąpieniem do wykonywania tych czynności należy wyłączyć komputer, odłączyć zasilacz od gniazdka elektrycznego i<br>komputera, odłączyć modem od gniazdka ściennego i komputera oraz odłączyć wszystkie ka
- PRZESTROGA: Aby unikn**ąć** wyładowania elektrostatycznego, należy odprowadza**ć ł**adunki z ciała za pomocą opaski uziemiającej zakładanej na<br>nadgarstek lub dotykając co pewien czas nielakierowanej metalowej powierzchni (np.
- PRZESTROGA: Naprawia**ć** komputer może tylko przeszkolony pracownik serwisu. Uszkodzenia wynikaj**ą**ce z napraw serwisowych<br>nieautoryzowanych przez firm**ę Dell™ nie są** objęte gwarancj**ą**.
- PRZESTROGA: Aby unikn**ąć u**szkodzenia płyty systemowej, przed rozpoczęciem pracy wewnątrz komputera należy wyjąć gł<mark>ówny akumulator</mark><br>(zobacz <u>Przed przysta[pieniem do pracy we wn](file:///C:/data/systems/Studio1557/po/SM/before.htm#wp1180694)ętrzu komputera</u>).

# <span id="page-1-1"></span>**Wymontowywanie pokrywy dolnej**

- 1. Upewnij się, że komputer jest wyłączony.
- 2. Wyjmij akumulator (zobacz Przed przystą[pieniem do pracy we wn](file:///C:/data/systems/Studio1557/po/SM/before.htm#wp1180694)ętrzu komputera).
- 3. Poluzuj trzy wkręty osadzone w pokrywie dolnej i unieś pokrywę pod kątem, jak pokazano na rysunku.

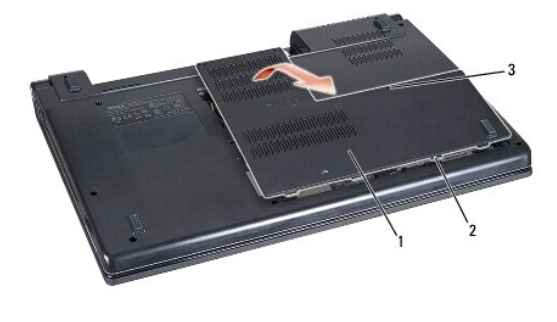

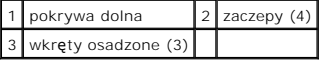

#### <span id="page-1-2"></span>**Instalowanie pokrywy dolnej**

- 1. Wyrównaj zaczepy pokrywy z otworami w podstawie komputera.
- 2. Dokręć trzy wkręty osadzone w pokrywie dolnej.
- 3. Wsuń akumulator do wnęki, aż usłyszysz kliknięcie.

# <span id="page-2-0"></span> **Przed rozpoczęciem pracy**

**Dell Studio™ 1557/1558 - Instrukcja serwisowa** 

- **O** [Zalecane narz](#page-2-1)ędzia
- **Wyłączanie komputer**
- **Przed przystą[pieniem do pracy we wn](#page-2-3)ętrzu komputera**

W tym podręczniku opisano procedury dotyczące wymontowywania i instalowania podzespoł**ów komputera. O ile nie podano inaczej, dla każ**dej procedury<br>przyjęto następujące założenia:

- l Użytkownik wykonał czynności opisane w rozdziale Przed przystą[pieniem do pracy we wn](#page-2-3)ętrzu komputera.
- l Użytkownik zapoznał się z informacjami dotyczącymi bezpieczeństwa, jakie zostały dostarczone z komputerem.
- l Instalowany element został uprzednio wymontowany z komputera, jeśli był w nim zainstalowany.

#### <span id="page-2-1"></span>**Zalecane narzędzia**

Procedury przedstawione w tym dokumencie mogą wymagać użycia następujących narzędzi:

- l Mały wkrętak z płaskim grotem
- l Wkrętak krzyżakowy
- l Mały rysik z tworzywa sztucznego
- l Program do aktualizacji systemu BIOS, dostępny w witrynie **support.dell.com**

# <span id="page-2-2"></span>**Wyłączanie komputera**

**PRZESTROGA: Aby zapobiec utracie danych, należy zapisać i zamknąć wszystkie otwarte pliki i zakończyć wszystkie programy.**

- 1. Zapisz i zamknij wszystkie otwarte pliki, a także zamknij wszystkie otwarte programy.
- 2. Zamknij system operacyjny:
	- *Windows Vista*®:

Kliknij przycisk Start <sup>(D</sup>, kliknij strzałkę **| a** następnie kliknij polecenie Shut Down (Zamknij system).

*Windows*® *7*:

Kliknij przycisk **Start** , a następnie kliknij polecenie **Shut Down** (Zamknij system).

3. Upewnij się, że komputer jest wyłączony. Jeśli komputer nie wyłączył się automatycznie po wyłączeniu systemu operacyjnego, naciśnij przycisk zasilania i przytrzymaj go, aż komputer się wyłączy.

#### <span id="page-2-3"></span>**Przed przystąpieniem do pracy we wnętrzu komputera**

Aby uniknąć uszkodzenia komputera i zapewnić sobie bezpieczeństwo, należy przestrzegać następujących zaleceń dotyczących bezpieczeństwa.

- A OSTRZEŻENIE: Przed przystąpieniem do wykonywania czynności wymagających otwarcia obudowy komputera należy zapoznać się z instrukcjami dotyczącymi bezpieczeństwa dostarczonymi z komputerem. Dodatkowe zalecenia dotyczące bezpieczeństwa można znaleźć na<br>stronie Regulatory Compliance (Informacje o zgodności z przepisami prawnymi) pod adresem www
- PRZESTROGA: Naprawiać komputer może tylko przeszkolony pracownik serwisu. Uszkodzenia wynikające z napraw serwisowych<br>nieautoryzowanych przez firmę Dell nie są objęte gwarancją.
- △ PRZESTROGA: Aby uniknąć wyładowania elektrostatycznego, należy odprowadzać ładunki z ciała za pomocą opaski uziemiającej zakładanej na **nadgarstek lub dotykając co pewien czas niemalowanej metalowej powierzchni (np. złącza z tyłu komputera).**
- △ PRZESTROGA: Z komponentami i kartami należy obchodzić się ostrożnie. Nie należy dotykać elementów ani styków na kartach. Karty należy **trzymać za krawędzie. Komponenty takie jak mikroprocesor należy trzymać za brzegi, a nie za styki.**
- PRZESTROGA: Odłączając kabel, należy pociągnąć za wtyczkę lub umieszczony na nim uchwyt, a nie za sam kabel. Złącza kabli z zatrzaskiem<br>należy otwierać przez ściśnięcie zatrzasków do środka. Przed podłączeniem kabli należy
- 1. W celu uniknięcia zarysowania obudowy komputera umieść komputer na płaskiej i czystej powierzchni roboczej.
- 2. Wyłącz komputer (zobacz Wyłą[czanie komputera\)](#page-2-2) i wszelkie urządzenia peryferyjne.
- **PRZESTROGA: Kabel sieci komputerowej należy najpierw odłączyć od komputera, a następnie od urządzenia sieciowego.**
- 3. Odłącz od komputera wszystkie kable telefoniczne i sieciowe.
- 4. Odłącz komputer i wszystkie urządzenia peryferyjne od gniazdek elektrycznych.
- 5. Odłącz wszystkie urządzenia peryferyjne od komputera.
- 6. Naciśnij i wyjmij z komputera wszelkie karty znajdujące się w gnieździe kart ExpressCard oraz w czytniku kart pamięci 8-w-1.

**PRZESTROGA: Aby uniknąć uszkodzenia płyty systemowej, przed rozpoczęciem naprawy należy wyjąć z wnęki główny akumulator.** 

- PRZESTROGA: Aby uniknąć uszkodzenia komputera, należy używać tylko akumulatorów przeznaczonych dla danego modelu komputera Dell. Nie<br>należy stosować akumulatorów przeznaczonych do innych komputerów Dell.
- 7. Odwróć komputer spodem do góry.
- 8. Przesuń zwalniacz zatrzasku wnęki akumulatora.
- 9. Wysuń akumulator z wnęki.

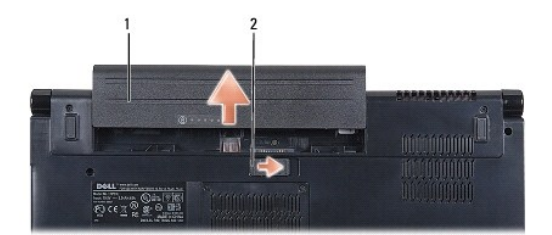

#### 1 akumulator 2 zwalniacz zatrzasku wnęki akumulatora

10. Postaw komputer w normalnym położeniu, otwórz wyświetlacz, a następnie naciśnij przycisk zasilania, aby odprowadzić ładunki elektryczne z płyty systemowej.

# <span id="page-4-0"></span>**Ładowanie systemu BIOS**

**Dell Studio™ 1557/1558 - Instrukcja serwisowa** 

- 1. Włącz komputer.
- 2. Odwiedź witrynę pomocy technicznej firmy Dell pod adresem **support.dell.com**.
- 3. Kliknij kolejno opcje **Drivers & Downloads** (Sterowniki i pliki do pobrania)→ Select Model (Wybierz model).
- 4. Odszukaj aktualizację systemu BIOS dla swojego komputera:

**UWAGA:** Kod Service Tag jest umieszczony na etykiecie na spodzie komputera.

Jeśli kod Service Tag komputera jest dostępny:

- a. Kliknij pozycję **Enter a Service Tag** (Wprowadź kod Service Tag).
- b. Wpisz kod Service Tag komputera w polu **Enter a service tag:** (Wprowadź kod Service Tag:), kliknij przycisk **Go** (Przejdź), a następnie wykonaj [krok 5.](#page-4-1)

Jeśli kod Service Tag komputera nie jest dostępny:

- a. Wybierz typ produktu z listy **Select Your Product Family** (Wybierz rodzinę produktów).
- b. Wybierz markę produktu z listy **Select Your Product Line** (Wybierz linię produktów).
- c. Wybierz numer modelu produktu z listy **Select Your Product Model** (Wybierz model produktu).

**UWAGA:** Aby po wybraniu jednego z modeli rozpocząć tę procedurę od początku, kliknij pozycję **Start Over** (Rozpocznij od nowa) na górze po prawej stronie.

- d. Kliknij przycisk **Confirm** (Potwierdź).
- <span id="page-4-1"></span>5. Zostanie wyświetlona lista wyników. Kliknij opcję **BIOS**.
- 6. Kliknij opcję **Download Now** (Pobierz teraz), aby pobrać plik z najnowszą wersją systemu BIOS. Zostanie wyświetlone okno **File Download** (Pobieranie pliku).
- 7. Kliknij przycisk **Save** (Zapisz), aby zapisać plik na pulpicie. Plik zostanie pobrany i zapisany na pulpicie.
- 8. Po wyświetleniu okna **Download Complete** (Pobieranie ukończone) kliknij przycisk **Close** (Zamknij). Na pulpicie pojawi się ikona pliku o takim samym tytule jak nazwa pobranego pliku aktualizacji systemu BIOS.
- 9. Kliknij dwukrotnie ikonę pobranego pliku na pulpicie i postępuj zgodnie z instrukcjami wyświetlanymi na ekranie.

#### <span id="page-5-0"></span> **Wewnętrzna karta z interfejsem bezprzewodowym Bluetooth® Dell Studio™ 1557/1558 - Instrukcja serwisowa**

- [Wyjmowanie karty Bluetooth](#page-5-1)
- **O** Instalowanie karty Bluetooth
- OSTRZEZENIE: Przed przystąpieniem do wykonywania czynności wymagających otwarcia obudowy komputera należy zapoznać się z<br>instrukcjami dotyczącymi bezpieczeństwa dostarczonymi z komputerem. Dodatkowe zalecenia dotyczące bez
- PRZESTROGA: Naprawia**ć** komputer może tylko przeszkolony pracownik serwisu. Uszkodzenia wynikające z napraw serwisowych<br>nieautoryzowanych przez firm**ę Dell™ nie są** objęte gwarancją.
- PRZESTROGA: Aby unikn**ąć** wyładowania elektrostatycznego, należy odprowadza**ć ł**adunki z ciała za pomocą opaski uziemiającej zakładanej na<br>nadgarstek lub dotykając co pewien czas nielakierowanej metalowej powierzchni (np.
- PRZESTROGA: Aby unikn**ąć u**szkodzenia płyty systemowej, przed rozpoczęciem pracy wewnątrz komputera należy wyjąć gł<mark>ówny akumulator</mark><br>(zobacz <u>Przed przystą[pieniem do pracy we wn](file:///C:/data/systems/Studio1557/po/SM/before.htm#wp1180694)ętrzu komputera</u>).

Jeśli karta z interfejsem bezprzewodowym Bluetooth została zamówiona z komputerem, jest zainstalowana fabrycznie.

# <span id="page-5-1"></span>**Wyjmowanie karty Bluetooth**

- 1. Wykonaj procedurę przedstawioną w rozdziale [Przed rozpocz](file:///C:/data/systems/Studio1557/po/SM/before.htm#wp1180036)ęciem pracy.
- 2. Wymontuj podparcie dłoni (zobacz [Wymontowywanie podparcia d](file:///C:/data/systems/Studio1557/po/SM/palmrest.htm#wp1186039)łoni).
- 3. Wykręć wkręt mocujący kartę Bluetooth do płyty systemowej.
- 4. Wyjmij kartę Bluetooth, odłączając ją od złącza na płycie systemowej.

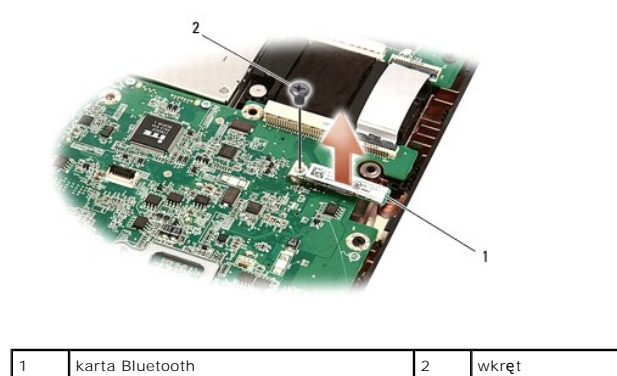

### <span id="page-5-2"></span>**Instalowanie karty Bluetooth**

- 1. Wykonaj procedury przedstawione w rozdziale [Przed rozpocz](file:///C:/data/systems/Studio1557/po/SM/before.htm#wp1180036)ęciem pracy.
- 2. Wyrównaj złącze karty Bluetooth ze złączem na płycie systemowej i wciśnij kartę Bluetooth, aby ją osadzić.
- 3. Wkręć wkręt mocujący kartę Bluetooth do płyty systemowej.
- 4. Zainstaluj podparcie dłoni (zobacz **[Instalowanie podparcia d](file:///C:/data/systems/Studio1557/po/SM/palmrest.htm#wp1186026)łoni**).

# <span id="page-6-0"></span> **Kamera (opcjonalna)**

**Dell Studio™ 1557/1558 - Instrukcja serwisowa** 

- [Wymontowywanie modu](#page-6-1)łu kamery
- **O** [Instalowanie modu](#page-6-2)łu kamery
- OSTRZEZENIE: Przed przystąpieniem do wykonywania czynności wymagających otwarcia obudowy komputera należy zapoznać się z<br>instrukcjami dotyczącymi bezpieczeństwa dostarczonymi z komputerem. Dodatkowe zalecenia dotyczące bez
- PRZESTROGA: Aby unikn**ąć** wyładowania elektrostatycznego, należy odprowadza**ć ł**adunki z ciała za pomocą opaski uziemiającej zakładanej na<br>nadgarstek lub dotykając co pewien czas nielakierowanej metalowej powierzchni (np.
- PRZESTROGA: Naprawia**ć** komputer może tylko przeszkolony pracownik serwisu. Uszkodzenia wynikaj**ą**ce z napraw serwisowych<br>nieautoryzowanych przez firm**ę Dell™ nie są** objęte gwarancj**ą**.

PRZESTROGA: Aby unikn**ąć u**szkodzenia płyty systemowej, przed rozpoczęciem pracy wewnątrz komputera należy wyjąć gł<mark>ówny akumulator</mark><br>(zobacz <u>Przed przystą[pieniem do pracy we wn](file:///C:/data/systems/Studio1557/po/SM/before.htm#wp1180694)ętrzu komputera</u>).

## <span id="page-6-1"></span>**Wymontowywanie modułu kamery**

- 1. Wykonaj procedurę przedstawioną w rozdziale [Przed rozpocz](file:///C:/data/systems/Studio1557/po/SM/before.htm#wp1180036)ęciem pracy.
- 2. Wymontuj panel wyświetlacza (zobacz [Wymontowywanie panelu wy](file:///C:/data/systems/Studio1557/po/SM/display.htm#wp1180074)świetlacza).
- 3. Wykręć dwa wkręty mocujące kamerę do pokrywy wyświetlacza.
- 4. Wyjmij moduł kamery z pokrywy wyświetlacza.

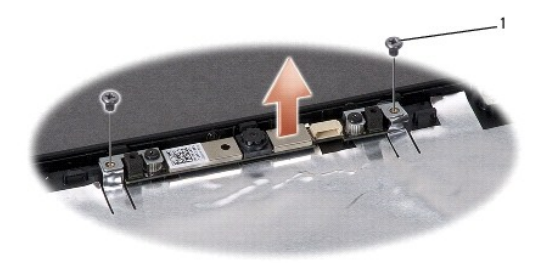

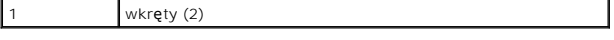

## <span id="page-6-2"></span>**Instalowanie modułu kamery**

- 1. Wykonaj procedurę przedstawioną w rozdziale [Przed rozpocz](file:///C:/data/systems/Studio1557/po/SM/before.htm#wp1180036)ęciem pracy.
- 2. Wkręć dwa wkręty mocujące kamerę do pokrywy wyświetlacza.
- 3. Zainstaluj panel wyświetlacza (zobacz **Instalowanie panelu wyświetlacza**).

#### <span id="page-7-0"></span> **Pokrywa środkowego panelu sterowania Dell Studio™ 1557/1558 - Instrukcja serwisowa**

Wymontowywanie pokrywy ś[rodkowego panelu sterowania](#page-7-1) 

- **O** Instalowanie pokrywy środkowego panelu stero
- OSTRZEZENIE: Przed przystąpieniem do wykonywania czynności wymagających otwarcia obudowy komputera należy zapoznać się z<br>instrukcjami dotyczącymi bezpieczeństwa dostarczonymi z komputerem. Dodatkowe zalecenia dotyczące bez
- PRZESTROGA: Aby unikn**ąć** wyładowania elektrostatycznego, należy odprowadza**ć ł**adunki z ciała za pomocą opaski uziemiającej zakładanej na<br>nadgarstek lub dotykając co pewien czas nielakierowanej metalowej powierzchni (np.
- PRZESTROGA: Naprawia**ć** komputer może tylko przeszkolony pracownik serwisu. Uszkodzenia wynikaj**ą**ce z napraw serwisowych<br>nieautoryzowanych przez firm**ę Dell™ nie są** objęte gwarancj**ą**.
- PRZESTROGA: Aby unikn**ąć u**szkodzenia płyty systemowej, przed rozpoczęciem pracy wewnątrz komputera należy wyjąć gł<mark>ówny akumulator</mark><br>(zobacz <u>Przed przystą[pieniem do pracy we wn](file:///C:/data/systems/Studio1557/po/SM/before.htm#wp1180694)ętrzu komputera</u>).

# <span id="page-7-1"></span>**Wymontowywanie pokrywy środkowego panelu sterowania**

- 1. Wykonaj procedurę przedstawioną w rozdziale [Przed rozpocz](file:///C:/data/systems/Studio1557/po/SM/before.htm#wp1180036)ęciem pracy.
- 2. z wnęki akumulatora wykręć wkręt mocujący pokrywę środkowego panelu sterowania.

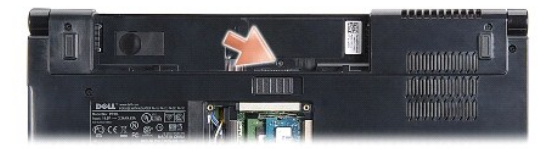

- 3. Odwróć komputer i otwórz wyświetlacz, odchylając go najdalej, jak to możliwe.
- 4. Rysikiem z tworzywa sztucznego podważ pokrywę środkowego panelu sterowania, rozpoczynając od miejsca najbliżej wnęki akumulatora z tyłu komputera.
- 5. Wyjmij pokrywę środkowego panelu sterowania.

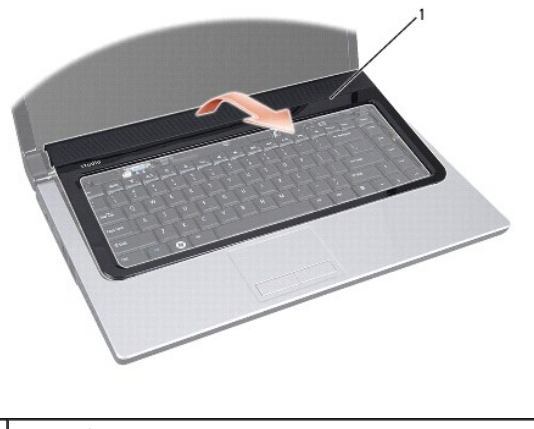

1 pokrywa środkowego panelu sterowania

# <span id="page-8-1"></span><span id="page-8-0"></span>**Instalowanie pokrywy środkowego panelu sterowania**

- 1. Wykonaj procedurę przedstawioną w rozdziale [Przed rozpocz](file:///C:/data/systems/Studio1557/po/SM/before.htm#wp1180036)ęciem pracy.
- 2. Wyrównaj zaczepy pod pokrywą środkowego panelu sterowania z otworami w podparciu dłoni i umieść pokrywę na miejscu.
- 3. Zamknij wyświetlacz i odwróć komputer spodem do góry.
- 4. We wnęce akumulatora wkręć wkręt mocujący pokrywę środkowego panelu sterowania.
- 5. Wsuń akumulator do wnęki, aż usłyszysz kliknięcie.

# <span id="page-9-0"></span> **Bateria pastylkowa**

**Dell Studio™ 1557/1558 - Instrukcja serwisowa** 

- [Wyjmowanie baterii pastylkowej](#page-9-1)
- **O** Instalowanie baterii pastylkowej
- OSTRZEZENIE: Przed przystąpieniem do wykonywania czynności wymagających otwarcia obudowy komputera należy zapoznać się z<br>instrukcjami dotyczącymi bezpieczeństwa dostarczonymi z komputerem. Dodatkowe zalecenia dotyczące bez
- PRZESTROGA: Aby unikn**ąć** wyładowania elektrostatycznego, należy odprowadza**ć ł**adunki z ciała za pomocą opaski uziemiającej zakładanej na<br>nadgarstek lub dotykając co pewien czas nielakierowanej metalowej powierzchni (np.
- PRZESTROGA: Naprawia**ć** komputer może tylko przeszkolony pracownik serwisu. Uszkodzenia wynikaj**ą**ce z napraw serwisowych<br>nieautoryzowanych przez firm**ę Dell™ nie są** objęte gwarancj**ą**.
- PRZESTROGA: Aby unikn**ąć u**szkodzenia płyty systemowej, przed rozpoczęciem pracy wewnątrz komputera należy wyjąć gł<mark>ówny akumulator</mark><br>(zobacz <u>Przed przystą[pieniem do pracy we wn](file:///C:/data/systems/Studio1557/po/SM/before.htm#wp1180694)ętrzu komputera</u>).

## <span id="page-9-1"></span>**Wyjmowanie baterii pastylkowej**

- 1. Wykonaj procedury przedstawione w rozdziale [Przed rozpocz](file:///C:/data/systems/Studio1557/po/SM/before.htm#wp1180036)ęciem pracy.
- 2. Wymontuj pokrywę dolną (zobacz [Wymontowywanie pokrywy dolnej](file:///C:/data/systems/Studio1557/po/SM/base.htm#wp1225619)).
- 3. Rysikiem z tworzywa sztucznego podważ baterię pastylkową i wyjmij ją z gniazda.

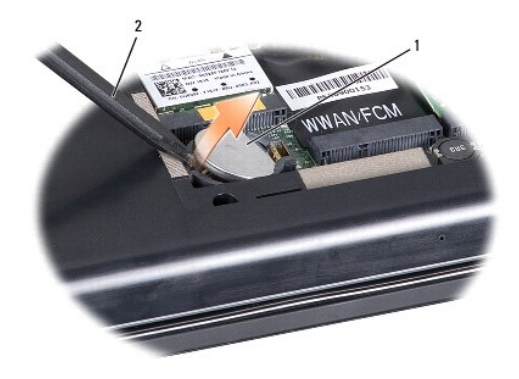

1 bateria pastylkowa 2 rysik z tworzywa sztucznego

# <span id="page-9-2"></span>**Instalowanie baterii pastylkowej**

- 1. Wykonaj procedurę przedstawioną w rozdziale [Przed rozpocz](file:///C:/data/systems/Studio1557/po/SM/before.htm#wp1180036)ęciem pracy.
- 2. Ustaw baterię pastylkową biegunem dodatnim do góry.
- 3. Wsuń baterię pastylkową do gniazda i delikatnie dociśnij, aby ją osadzić.
- 4. Zainstaluj pokrywę dolną (zobacz [Instalowanie pokrywy dolnej\)](file:///C:/data/systems/Studio1557/po/SM/base.htm#wp1217063).

### <span id="page-10-0"></span> **Moduł procesora**

**Dell Studio™ 1557/1558 - Instrukcja serwisowa** 

- [Wymontowywanie modu](#page-10-1)łu procesora
- **O** [Instalowanie modu](#page-10-2)łu procesora
- OSTRZEZENIE: Przed przystąpieniem do wykonywania czynności wymagających otwarcia obudowy komputera należy zapoznać się z<br>instrukcjami dotyczącymi bezpieczeństwa dostarczonymi z komputerem. Dodatkowe zalecenia dotyczące bez
- △ PRZESTROGA: Aby uniknać wyładowania elektrostatycznego, należy odprowadzać ładunki z ciała za pomocą opaski uziemiającej zakładanej na **nadgarstek lub dotykając co pewien czas nielakierowanej metalowej powierzchni (np. złącza z tyłu komputera).**
- PRZESTROGA: Aby wkręt przylegał dokładnie do procesora w gnieździe ZIF, przy wyjmowaniu i instalowaniu procesora należy lekko docisnąć<br>środek procesora podczas przykręcania wkrętu.
- **PRZESTROGA: W celu uniknięcia uszkodzenia procesora należy trzymać wkrętak prostopadle do powierzchni procesora.**
- PRZESTROGA: Naprawia**ć** komputer może tylko przeszkolony pracownik serwisu. Uszkodzenia wynikające z napraw serwisowych<br>nieautoryzowanych przez firm**ę Dell™ nie są** objęte gwarancją.
- PRZESTROGA: Aby unikn**ąć u**szkodzenia płyty systemowej, przed rozpoczęciem pracy wewnątrz komputera należy wyjąć gł<mark>ówny akumulator</mark><br>(zobacz <u>Przed przysta[pieniem do pracy we wn](file:///C:/data/systems/Studio1557/po/SM/before.htm#wp1180694)ętrzu komputera</u>).

# <span id="page-10-1"></span>**Wymontowywanie modułu procesora**

- 1. Wykonaj procedurę przedstawioną w rozdziale [Przed rozpocz](file:///C:/data/systems/Studio1557/po/SM/before.htm#wp1180036)ęciem pracy
- 2. Wymontuj radiator procesora (zobacz [Wymontowywanie radiatora procesora](file:///C:/data/systems/Studio1557/po/SM/cpucool.htm#wp1119269)).
- 3. Do poluzowania gniazda ZIF można użyć niewielkiego wkrętaka z płaskim grotem. Wkręt w gnieździe ZIF należy odkręcać w kierunku przeciwnym do kierunku ruchu wskazówek zegara do chwili wyczucia oporu.

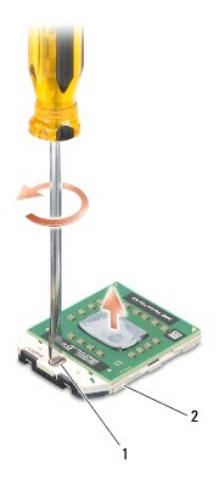

1 wkręt gniazda ZIF 2 gniazdo ZIF

- PRZESTROGA: Aby zapewnić optymalne chłodzenie procesora, nie należy dotykać powierzchni termoprzewodzących na zespole chłodzącym<br>**procesora. Substancje oleiste na skórze dł**oni mogą zmniejszyć przewodność cieplną powierzch
- △ PRZESTROGA: Aby wyjąć moduł procesora, należy wyciągnąć go prosto do góry. Należy uważać, aby nie wygiąć styków modułu procesora.
- 4. Zdejmij moduł procesora z gniazda ZIF.

#### <span id="page-10-2"></span>**Instalowanie modułu procesora**

**UWAGA: Z nowym procesorem jest dostarczany nowy zespół** chłodzący z zamontowanym elementem termicznym. Nowy element termiczny może także<br>być dostarczony osobno wraz z instrukcją montażu.

- 1. Wykonaj procedurę przedstawioną w rozdziale [Przed rozpocz](file:///C:/data/systems/Studio1557/po/SM/before.htm#wp1180036)ęciem pracy.
- 2. Dopasuj narożnik procesora z wtykiem nr 1 do narożnika gniazda ZIF z otworem nr 1, a następnie włóż moduł procesora.

**UWAGA: Styk nr 1 jest oznaczony trójką**tem w jednym z naroż**ników procesora. Ten trójką**t należy dopasować do odpowiadaj**ącego mu trójką**ta<br>oznaczającego styk nr 1 gniazda ZIF.

Po prawidłowym umieszczeniu modułu procesora wszystkie cztery narożniki znajdują się na tej samej wysokości. Jeśli jeden lub kilka naroż**ników moduł**u<br>znajduje się wyżej niż pozostałe, moduł nie jest prawidłowo zamontowany

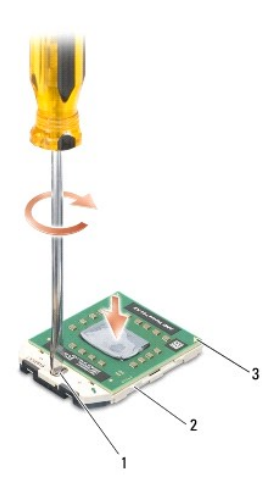

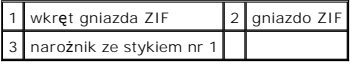

**PRZESTROGA: W celu uniknięcia uszkodzenia procesora należy trzymać wkrętak prostopadle do powierzchni procesora.**

- 3. Umocuj gniazdo ZIF, obracając wkręt w kierunku zgodnym z kierunkiem ruchu wskazówek zegara, aby przytwierdzić moduł procesora do płyty systemowej.
- 4. Zainstaluj radiator procesora (zobacz **Instalowanie radiatora procesora**).

#### <span id="page-12-0"></span> **Radiator procesora**

**Dell Studio™ 1557/1558 - Instrukcja serwisowa** 

- [Wymontowywanie radiatora procesora](#page-12-1)
- **O** Instalowanie radiatora proce
- OSTRZEZENIE: Przed przystąpieniem do wykonywania czynności wymagających otwarcia obudowy komputera należy zapoznać się z<br>instrukcjami dotyczącymi bezpieczeństwa dostarczonymi z komputerem. Dodatkowe zalecenia dotyczące bez
- **OSTRZEŻENIE: Jeśli radiator wymontowywany z komputera jest gorący, nie należy dotykać metalowej obudowy radiatora.**
- PRZESTROGA: Aby unikn**ąć** wyładowania elektrostatycznego, należy odprowadza**ć ł**adunki z ciała za pomocą opaski uziemiającej zakładanej na<br>nadgarstek lub dotykając co pewien czas nielakierowanej metalowej powierzchni (np.
- PRZESTROGA: Naprawia**ć** komputer może tylko przeszkolony pracownik serwisu. Uszkodzenia wynikające z napraw serwisowych<br>nieautoryzowanych przez firm**ę Dell™ nie są** objęte gwarancją.
- PRZESTROGA: Aby unikn**ąć u**szkodzenia płyty systemowej, przed rozpoczęciem pracy wewnątrz komputera należy wyjąć gł<mark>ówny akumulator</mark><br>(zobacz <u>Przed przysta[pieniem do pracy we wn](file:///C:/data/systems/Studio1557/po/SM/before.htm#wp1180694)ętrzu komputera</u>).

#### <span id="page-12-1"></span>**Wymontowywanie radiatora procesora**

- 1. Wykonaj procedurę przedstawioną w rozdziale [Przed rozpocz](file:///C:/data/systems/Studio1557/po/SM/before.htm#wp1180036)ęciem pracy.
- 2. Wymontuj napęd dysków optycznych (zobacz Wymontowywanie nap[ędu dysków optycznych](file:///C:/data/systems/Studio1557/po/SM/optical.htm#wp1180116))
- 3. Odłącz kable karty ExpressCard od odpowiednich złączy na płycie systemowej (zobacz [Wymontowywanie gniazda karty ExpressCard](file:///C:/data/systems/Studio1557/po/SM/expressc.htm#wp1180168)).
- 4. Odłącz kabel zasilacza, kabel złącza USB, kabel wentylatora i kabel głośnika niskotonowego od odpowiednich złączy na płycie systemowej (zobacz [Wymontowywanie zespo](file:///C:/data/systems/Studio1557/po/SM/sysboard.htm#wp1180340)łu płyty systemowej).
- 5. Wykręć sześć wkrętów mocujących płytę systemową do podstawy komputera.
- 6. Odwróć płytę systemową.
- 7. Poluzuj cztery wkręty osadzone w pokrywie zespołu radiatora procesora w odpowiedniej kolejności (wskazanej na radiatorze).

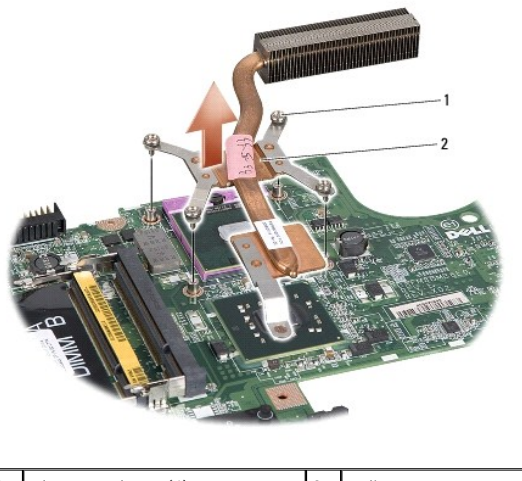

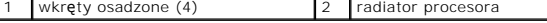

8. Wyjmij radiator procesora z komputera.

# <span id="page-12-2"></span>**Instalowanie radiatora procesora**

**UWAGA:** Jeśli jest instalowany wcześniej używany procesor i ten sam radiator, można użyć oryginalnej podkładki termoprzewodzącej. W przypadku wymiany procesora lub radiatora należy użyć podkładki termoprzewodzącej dostarczonej w zestawie, aby zapewnić właściwe odprowadzanie ciepła. **UWAGA:** Poniższa procedura zakłada, że radiator procesora został uprzednio wymontowany, a użytkownik jest gotowy do jego zamontowania.

- 1. Wykonaj procedurę przedstawioną w rozdziale [Przed rozpocz](file:///C:/data/systems/Studio1557/po/SM/before.htm#wp1180036)ęciem pracy.
- 2. Wyrównaj cztery wkręty osadzone w pokrywie procesora i zespołu radiatora z otworami na wkręty w płycie systemowej i kolejno przykręć wkręty.
- 3. Umieść płytę systemową w podstawie komputera.
- 4. Wkręć sześć wkrętów mocujących płytę systemową do podstawy komputera.
- 5. Podłącz kabel zasilacza, kabel złącza USB, kabel wentylatora i kabel głośnika niskotonowego do odpowiednich złączy na płycie systemowej (zobacz nape: 222112.<br>Vanie zespołu płyty systemowej).
- 6. Podłącz kable kart ExpressCard do odpowiednich złączy na płycie systemowej (zobacz [Instalowanie gniazda karty ExpressCard](file:///C:/data/systems/Studio1557/po/SM/expressc.htm#wp1180894)).
- 7. Zainstaluj napęd dysków optycznych (zobacz **Instalowanie nap[ędu dysków optycznych](file:///C:/data/systems/Studio1557/po/SM/optical.htm#wp1180161)**).
- 8. Wsuń akumulator do wnęki, aż usłyszysz kliknięcie.

#### <span id="page-14-0"></span> **Wyświetlacz**

**Dell Studio™ 1557/1558 - Instrukcja serwisowa** 

- Zespół wyś[wietlacza](#page-14-1)
- O [Oprawa wy](#page-15-0)świetlacza
- **Panel wyświetlacza**
- [Zawiasy wy](#page-18-0)świetlacza

# <span id="page-14-1"></span>**Zespół wyświetlacza**

- OSTRZEZENIE: Przed przystąpieniem do wykonywania czynności wymagających otwarcia obudowy komputera należy zapoznać się z<br>instrukcjami dotyczącymi bezpieczeństwa dostarczonymi z komputerem. Dodatkowe zalecenia dotyczące bez
- PRZESTROGA: Aby unikn**ąć** wyładowania elektrostatycznego, należy odprowadza**ć ł**adunki z ciała za pomocą opaski uziemiającej zakładanej na<br>nadgarstek lub dotykając co pewien czas nielakierowanej metalowej powierzchni (np.
- PRZESTROGA: Naprawia**ć** komputer może tylko przeszkolony pracownik serwisu. Uszkodzenia wynikaj**ą**ce z napraw serwisowych<br>nieautoryzowanych przez firm**ę Dell™ nie są** objęte gwarancj**ą**.
- <span id="page-14-2"></span>PRZESTROGA: Aby unikn**ąć u**szkodzenia płyty systemowej, przed rozpoczęciem pracy wewnątrz komputera należy wyjąć gł<mark>ówny akumulator</mark><br>(zobacz <u>Przed przystą[pieniem do pracy we wn](file:///C:/data/systems/Studio1557/po/SM/before.htm#wp1180694)ętrzu komputera</u>).

### **Wymontowywanie zespołu wyświetlacza**

- 1. Wykonaj procedurę przedstawioną w rozdziale [Przed rozpocz](file:///C:/data/systems/Studio1557/po/SM/before.htm#wp1180036)ęciem pracy.
- 2. Wymontuj pokrywę dolną (zobacz [Wymontowywanie pokrywy dolnej](file:///C:/data/systems/Studio1557/po/SM/base.htm#wp1225619)).
- 3. Odłącz kable antenowe od kart Mini-Card.
- 4. Wyjmij kable antenowe z zaczepów i z prowadnicy.

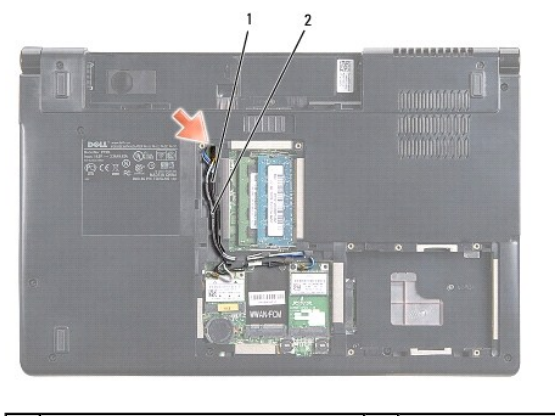

zaczepy zabezpieczające 2 kable antenowe

5. Wykręć dwa wkręty mocujące zespół wyświetlacza na spodzie komputera.

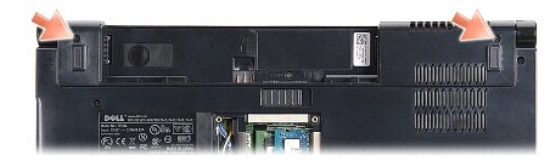

6. Zdejmij pokrywę środkowego panelu sterowania (zobacz Wymontowywanie pokrywy ś[rodkowego panelu sterowania\)](file:///C:/data/systems/Studio1557/po/SM/cntrcont.htm#wp1180217).

- <span id="page-15-3"></span>7. Wymontuj klawiaturę (zobacz [Wymontowywanie klawiatury\)](file:///C:/data/systems/Studio1557/po/SM/keyboard.htm#wp1180366).
- 8. Odłącz kabel kamery, kabel wyświetlacza i kabel przycisku zasilania od złączy na płycie systemowej i wyjmij te kable z prowadnic.
- 9. Przełóż kable antenowe przez otwór i wyjmij je z prowadnic.
- 10. Wykręć dwa wkręty mocujące zespół wyświetlacza do podstawy komputera.

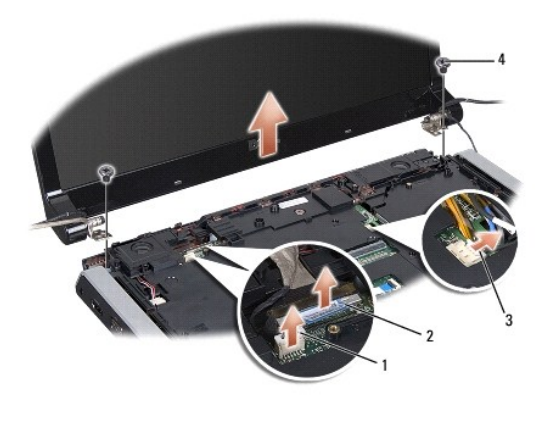

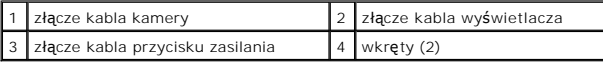

<span id="page-15-1"></span>11. Wyjmij zespół wyświetlacza z podstawy komputera.

### **Instalowanie zespołu wyświetlacza**

- 1. Wykonaj procedurę przedstawioną w rozdziale [Przed rozpocz](file:///C:/data/systems/Studio1557/po/SM/before.htm#wp1180036)ęciem pracy.
- 2. Wyrównaj zawiasy wyświetlacza z otworami w podstawie komputera, a następnie umieść wyświetlacz na miejscu.
- 3. Wkręć dwa wkręty mocujące zespół wyświetlacza do podstawy komputera.
- 4. Przełóż kable antenowe przez otwór i umieść w podstawie komputera.
- 5. Zabezpiecz kabel kamery, kabel wyświetlacza i kabel przycisku zasilania, umieszczając je w prowadnicach.
- 6. Podłącza kabel kamery, kabel wyświetlacza i kabel przycisku zasilania do złączy na płycie systemowej.

**UWAGA:** Sprawdź, czy kable wyświetlacza i kamery są prawidłowo ułożone i zabezpieczone w prowadnicach.

- 7. Zainstaluj klawiaturę (zobacz [Instalowanie klawiatury](file:///C:/data/systems/Studio1557/po/SM/keyboard.htm#wp1181699)).
- 8. Zainstaluj pokrywę środkowego panelu sterowania (zobacz Instalowanie pokrywy ś[rodkowego panelu sterowania\)](file:///C:/data/systems/Studio1557/po/SM/cntrcont.htm#wp1185318)
- 9. Zamknij wyświetlacz i odwróć komputer spodem do góry.
- 10. Wkręć dwa wkręty mocujące zespół wyświetlacza do podstawy komputera.
- 11. Zainstaluj kartę (lub karty) Mini-Card i podłącz do niej kable antenowe (zobacz [Instalowanie karty Mini-Card](file:///C:/data/systems/Studio1557/po/SM/minicard.htm#wp1182689)).
- 12. Zainstaluj pokrywę dolną (zobacz [Instalowanie pokrywy dolnej\)](file:///C:/data/systems/Studio1557/po/SM/base.htm#wp1217063).

# <span id="page-15-0"></span>**Oprawa wyświetlacza**

### <span id="page-15-2"></span>**Wymontowywanie oprawy wyświetlacza**

<span id="page-16-0"></span>**OSTRZEŻENIE: Poniższe instrukcje nie mają zastosowania do paneli wyświetlaczy typu Edge-to-Edge, których nie należy demontować.** 

- 1. Wykonaj procedurę przedstawioną w rozdziale [Przed rozpocz](file:///C:/data/systems/Studio1557/po/SM/before.htm#wp1180036)ęciem pracy.
- 2. Wymontuj zespół wyświetlacza (zobacz [Wymontowywanie zespo](#page-14-2)łu wyświetlacza).

△ PRZESTROGA: Zdjęcie oprawy z wyświetlacza wymaga zachowania wyjątkowej ostrożności, aby nie uszkodzić oprawy ani panelu wyświetlacza.

3. Delikatnie wypchnij oprawę wyświetlacza na zewnątrz w każdym z czterech rogów, aby uwolnić oprawę z panelu wyświetlacza.

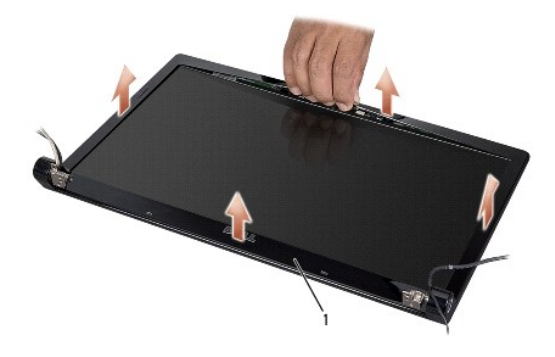

#### 1 oprawa wyświetlacza

<span id="page-16-2"></span>**UWAGA: W niektórych komputerach po obu stronach oprawy wyświetlacza znajduje się taśma dwustronna. Oprawę wyświetlacza należy delikatnie<br>uwolnić z tej taśmy, uważając, aby nie uszkodzić oprawy.** 

#### **Instalowanie oprawy wyświetlacza**

- 1. Wykonaj procedurę przedstawioną w rozdziale [Przed rozpocz](file:///C:/data/systems/Studio1557/po/SM/before.htm#wp1180036)ęciem pracy.
- 2. Rozpoczynając w dowolnym rogu, wciśnij oprawę na miejsce palcami, delikatnie dociskając do panelu wyświetlacza.
- 3. Zainstaluj zespół wyświetlacza (zobacz [Instalowanie zespo](#page-15-1)łu wyświetlacza).

# <span id="page-16-1"></span>**Panel wyświetlacza**

### <span id="page-16-3"></span>**Wymontowywanie panelu wyświetlacza**

- 1. Wykonaj procedurę przedstawioną w rozdziale [Przed rozpocz](file:///C:/data/systems/Studio1557/po/SM/before.htm#wp1180036)ęciem pracy.
- 2. Wymontuj zespół wyświetlacza (zobacz [Wymontowywanie zespo](#page-14-2)łu wyświetlacza).
- 3. Wymontuj oprawę wyświetlacza (zobacz [Wymontowywanie oprawy wy](#page-15-2)świetlacza).
- 4. Wykręć cztery wkręty mocujące panel wyświetlacza do pokrywy wyświetlacza.
- 5. Pociągając za uchwyt na kablu kamery, odłącz kabel od złącza na kamerze.

<span id="page-17-0"></span>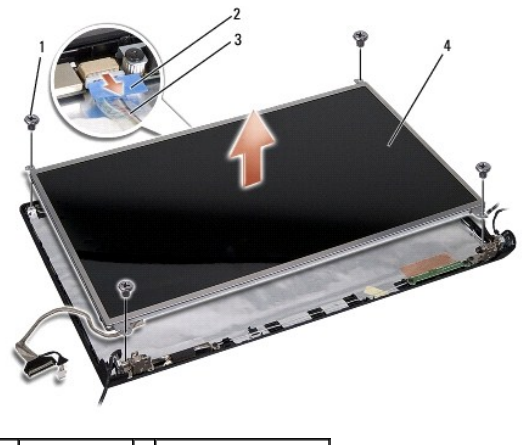

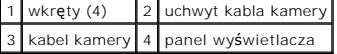

- 6. Unieś panel wyświetlacza i wyjmij go z pokrywy.
- 7. Wykręć cztery wkręty (dwa z każdej strony panelu wyświetlacza), które mocują wsporniki panelu wyświetlacza do panelu, i wyjmij wsporniki panelu wyświetlacza.
- 8. Odwróć panel wyświetlacza.

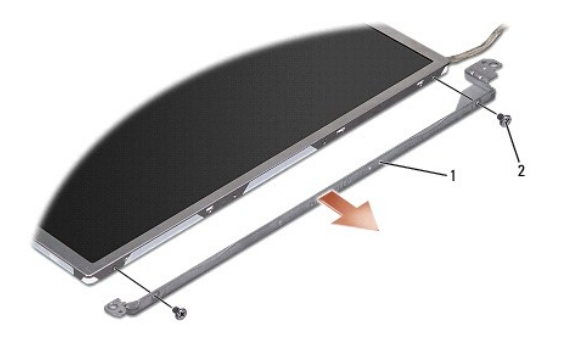

1 wsporniki panelu wyświetlacza (1 lewy, 1 prawy) 2 wkręty (4; po 2 z każdej strony)

9. Pociągając za uchwyt na kablu wyświetlacza, odłącz kabel od karty graficznej.

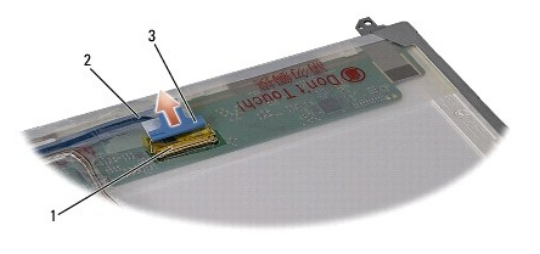

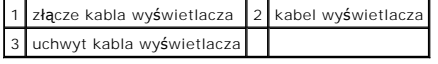

# <span id="page-17-1"></span>**Instalowanie panelu wyświetlacza**

- 1. Wykonaj procedurę przedstawioną w rozdziale [Przed rozpocz](file:///C:/data/systems/Studio1557/po/SM/before.htm#wp1180036)ęciem pracy.
- 2. Podłącz kabel wyświetlacza do gniazda z tyłu panelu wyświetlacza.
- <span id="page-18-1"></span>3. Wkręć cztery wkręty (po dwa z każdej strony panelu wyświetlacza) mocujące wsporniki do panelu wyświetlacza.
- 4. Podłącz kabel kamery do złącza w kamerze.
- 5. Wyrównaj otwory na wkręty we wspornikach z odpowiadającymi im otworami i wtykami w pokrywie wyświetlacza i delikatnie umieść panel wyświetlacza na miejscu.
- 6. Wkręć cztery wkręty mocujące panel wyświetlacza do pokrywy wyświetlacza.
- 7. Zainstaluj oprawę wyświetlacza (zobacz [Instalowanie oprawy wy](#page-16-2)świetlacza).
- 8. Zainstaluj zespół wyświetlacza (zobacz **Instalowanie zespołu wyświetlacza**).

# <span id="page-18-0"></span>**Zawiasy wyświetlacza**

### **Wymontowywanie zawiasów wyświetlacza**

- 1. Wykonaj procedurę przedstawioną w rozdziale [Przed rozpocz](file:///C:/data/systems/Studio1557/po/SM/before.htm#wp1180036)ęciem pracy.
- 2. Wymontuj zespół wyświetlacza (zobacz [Wymontowywanie zespo](#page-14-2)łu wyświetlacza)
- 3. Wyjmij panel wyświetlacza bez wyjmowania wsporników (zobacz [Wymontowywanie panelu wy](#page-16-3)świetlacza).
- 4. Wykręć dwa wkręty (po jednym z każdej strony) mocujące zawiasy wyświetlacza do pokrywy.
- 5. Wyjmij zawiasy wyświetlacza.

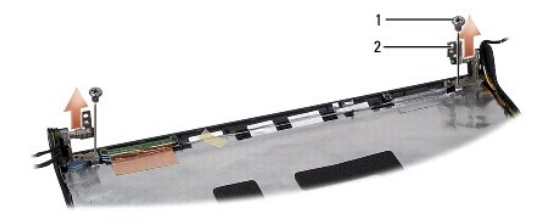

1 wkręty (2) 2 zawiasy wyświetlacza (2)

#### **Instalowanie zawiasów wyświetlacza**

- 1. Wykonaj procedurę przedstawioną w rozdziale [Przed rozpocz](file:///C:/data/systems/Studio1557/po/SM/before.htm#wp1180036)ęciem pracy.
- 2. Wyrównaj otwory w zawiasach wyświetlacza z otworami w pokrywie wyświetlacza i wkręć dwa wkręty (po jednym z każdej strony) mocujące zawiasy do pokrywy wyświetlacza.
- 3. Zainstaluj panel wyświetlacza (zobacz **Instalowanie panelu wyświetlacza**).
- 4. Zainstaluj zespół wyświetlacza (zobacz [Instalowanie zespo](#page-15-1)łu wyświetlacza).

#### <span id="page-19-0"></span> **Gniazdo karty ExpressCard Dell Studio™ 1557/1558 - Instrukcja serwisowa**

- [Wymontowywanie gniazda karty ExpressCard](#page-19-1)
- **O** Instalowanie gniazda karty Express
- OSTRZEZENIE: Przed przystąpieniem do wykonywania czynności wymagających otwarcia obudowy komputera należy zapoznać się z<br>instrukcjami dotyczącymi bezpieczeństwa dostarczonymi z komputerem. Dodatkowe zalecenia dotyczące bez
- PRZESTROGA: Aby unikn**ąć** wyładowania elektrostatycznego, należy odprowadza**ć ł**adunki z ciała za pomocą opaski uziemiającej zakładanej na<br>nadgarstek lub dotykając co pewien czas nielakierowanej metalowej powierzchni (np.
- PRZESTROGA: Naprawia**ć** komputer może tylko przeszkolony pracownik serwisu. Uszkodzenia wynikaj**ą**ce z napraw serwisowych<br>nieautoryzowanych przez firm**ę Dell™ nie są** objęte gwarancj**ą**.
- PRZESTROGA: Aby unikn**ąć u**szkodzenia płyty systemowej, przed rozpoczęciem pracy wewnątrz komputera należy wyjąć gł<mark>ówny akumulator</mark><br>(zobacz <u>Przed przystą[pieniem do pracy we wn](file:///C:/data/systems/Studio1557/po/SM/before.htm#wp1180694)ętrzu komputera</u>).

## <span id="page-19-1"></span>**Wymontowywanie gniazda karty ExpressCard**

- 1. Wykonaj procedurę przedstawioną w rozdziale [Przed rozpocz](file:///C:/data/systems/Studio1557/po/SM/before.htm#wp1180036)ęciem pracy.
- 2. Wymontuj podparcie dłoni (zobacz [Wymontowywanie podparcia d](file:///C:/data/systems/Studio1557/po/SM/palmrest.htm#wp1186039)łoni).
- 3. Odłącz kable karty ExpressCard od złączy na płycie systemowej.
- 4. Wykręć cztery wkręty mocujące gniazdo karty ExpressCard do podstawy komputera i wyjmij gniazdo.

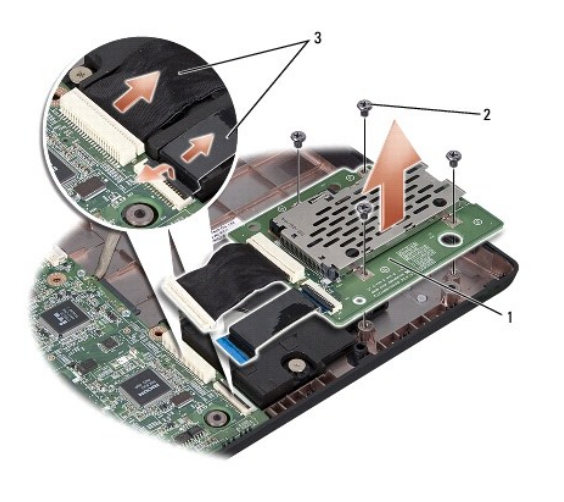

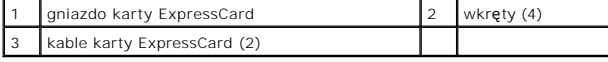

## <span id="page-19-2"></span>**Instalowanie gniazda karty ExpressCard**

- 1. Wykonaj procedurę przedstawioną w rozdziale [Przed rozpocz](file:///C:/data/systems/Studio1557/po/SM/before.htm#wp1180036)ęciem pracy.
- 2. Podłącz kable karty ExpressCard do złączy na płycie systemowej.
- 3. Umieść gniazdo karty ExpressCard w komputerze i wkręć cztery wkręty mocujące gniazdo.
- PRZESTROGA: Przed włączeniem komputera należy przykręcić wszystkie wkręty i sprawdzić, czy żadne nieużywane wkręty nie pozostały<br>wewnątrz komputera. Pominięcie tej czynności może spowodować uszkodzenie komputera.

4. Zainstaluj podparcie dłoni (zobacz **[Instalowanie podparcia d](file:///C:/data/systems/Studio1557/po/SM/palmrest.htm#wp1186026)łoni**).

### <span id="page-21-0"></span> **Wentylator**

**Dell Studio™ 1557/1558 - Instrukcja serwisowa** 

- [Wymontowywanie wentylatora](#page-21-1)
- **O** Instalowanie wentylatora
- OSTRZEZENIE: Przed przystąpieniem do wykonywania czynności wymagających otwarcia obudowy komputera należy zapoznać się z<br>instrukcjami dotyczącymi bezpieczeństwa dostarczonymi z komputerem. Dodatkowe zalecenia dotyczące bez
- PRZESTROGA: Aby unikn**ąć** wyładowania elektrostatycznego, należy odprowadza**ć ł**adunki z ciała za pomocą opaski uziemiającej zakładanej na<br>nadgarstek lub dotykając co pewien czas nielakierowanej metalowej powierzchni (np.
- PRZESTROGA: Naprawia**ć** komputer może tylko przeszkolony pracownik serwisu. Uszkodzenia wynikaj**ą**ce z napraw serwisowych<br>nieautoryzowanych przez firm**ę Dell™ nie są** objęte gwarancj**ą**.
- PRZESTROGA: Aby unikn**ąć u**szkodzenia płyty systemowej, przed rozpoczęciem pracy wewnątrz komputera należy wyjąć gł<mark>ówny akumulator</mark><br>(zobacz <u>Przed przystą[pieniem do pracy we wn](file:///C:/data/systems/Studio1557/po/SM/before.htm#wp1180694)ętrzu komputera</u>).

### <span id="page-21-1"></span>**Wymontowywanie wentylatora**

- 1. Wykonaj procedurę przedstawioną w rozdziale [Przed rozpocz](file:///C:/data/systems/Studio1557/po/SM/before.htm#wp1180036)ęciem pracy.
- 2. Wymontuj napęd dysków optycznych (zobacz Wymontowywanie nap[ędu dysków optycznych](file:///C:/data/systems/Studio1557/po/SM/optical.htm#wp1180116))
- 3. Odłącz kabel zasilacza, kabel złącza USB, kabel wentylatora i kabel głośnika niskotonowego od odpowiednich złączy na płycie systemowej.
- 4. Wykręć sześć wkrętów mocujących płytę systemową do podstawy komputera.
- 5. Wyjmij płytę systemową z komputera.
- 6. Wykręć dwa wkręty mocujące wentylator do podstawy komputera.
- 7. Wyjmij wentylator z komputera.

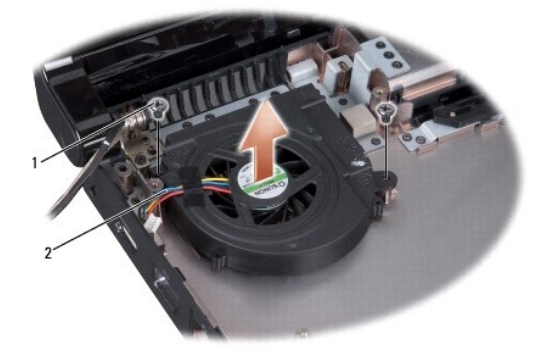

wkręty  $(2)$  2 kabel wentylatora

# <span id="page-21-2"></span>**Instalowanie wentylatora**

- 1. Wykonaj procedurę przedstawioną w rozdziale [Przed rozpocz](file:///C:/data/systems/Studio1557/po/SM/before.htm#wp1180036)ęciem pracy.
- 2. Umieść wentylator w podstawie komputera i przykręć dwa wkręty mocujące wentylator do podstawy.
- 3. Umieść płytę systemową w podstawie komputera.
- 4. Wkręć sześć wkrętów mocujących płytę systemową do podstawy komputera.
- 5. Podłącz kabel zasilacza, kabel złącza USB, kabel wentylatora i kabel głośnika niskotonowego do odpowiednich złączy na płycie systemowej.
- 6. Zainstaluj napęd dysków optycznych (zobacz **Instalowanie nap[ędu dysków optycznych](file:///C:/data/systems/Studio1557/po/SM/optical.htm#wp1180161)**).

# <span id="page-23-0"></span> **Dysk twardy**

**Dell Studio™ 1557/1558 - Instrukcja serwisowa** 

- **Wymontowywanie dysku twardego**
- **O** Instalowanie dysku twarde
- **OSTRZEŻENIE: Wyjmując gorący dysk twardy z komputera, nie należy dotykać jego metalowej osłony.**
- A OSTRZEŻENIE: Przed przystąpieniem do wykonywania czynności wymagających otwarcia obudowy komputera należy zapoznać się z instrukcjami dotyczącymi bezpieczeństwa dostarczonymi z komputerem. Dodatkowe zalecenia dotyczące bezpieczeństwa można znaleźć na<br>stronie Regulatory Compliance (Informacje o zgodności z przepisami prawnymi) pod adresem www
- [PRZESTROGA: Aby zapobiec utracie danych, przed przyst](file:///C:/data/systems/Studio1557/po/SM/before.htm#wp1180694)**ą**pieniem do wyjmowania dysku twardego należy wyłączyć komputer (zobacz <u>Przed</u><br><u>przystapieniem do pracy we wnętrzu komputera</u>). Nie należy wyjmować dysku twardego, gdy
- **PRZESTROGA: Dyski twarde są wyjątkowo delikatne. Z dyskiem twardym należy obchodzić się bardzo ostrożnie.**
- PRZESTROGA: Naprawia**ć** komputer może tylko przeszkolony pracownik serwisu. Uszkodzenia wynikaj**ą**ce z napraw serwisowych<br>nieautoryzowanych przez firm**ę Dell™ nie są** objęte gwarancj**ą**.
- PRZESTROGA: Aby unikn**ąć u**szkodzenia płyty systemowej, przed rozpoczęciem pracy wewnątrz komputera należy wyjąć gł<mark>ówny akumulator</mark><br>(zobacz <u>Przed przysta[pieniem do pracy we wn](file:///C:/data/systems/Studio1557/po/SM/before.htm#wp1180694)ętrzu komputera</u>).

**UWAGA:** Firma Dell nie gwarantuje zgodności z dyskami innych producentów niż firma Dell ani nie zapewnia pomocy technicznej dla takich dysków.

**UWAGA:** W przypadku instalowania dysku twardego pochodzącego z innego źr**ód**ła niż firma Dell, na nowym dysku twardym należy zainstalować<br>system operacyjny, sterowniki i oprogramowanie narzędziowe (zobacz *Przewodnik po t* 

# <span id="page-23-1"></span>**Wymontowywanie dysku twardego**

- 1. Wykonaj procedurę przedstawioną w rozdziale [Przed rozpocz](file:///C:/data/systems/Studio1557/po/SM/before.htm#wp1180036)ęciem pracy.
- 2. Wymontuj pokrywę dolną (zobacz [Wymontowywanie pokrywy dolnej](file:///C:/data/systems/Studio1557/po/SM/base.htm#wp1225619)).
- 3. Wykręć cztery wkręty mocujące zespół dysku twardego do podstawy komputera.
- 4. Przesuń zespół dysku twardego w bok, aby oddzielić go od złącza dysku twardego, i wyjmij z komputera.

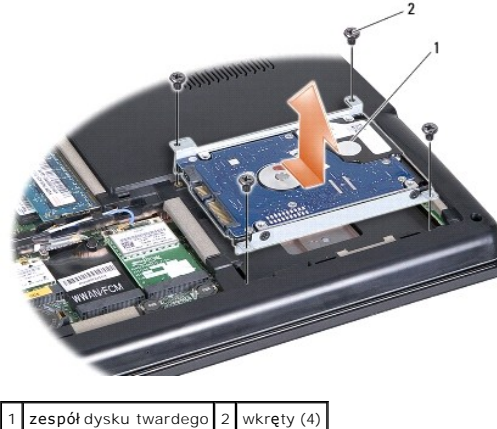

- 
- 5. Wykręć cztery wkręty mocujące wspornik do dysku twardego.
- 6. Wyjmij dysk twardy ze wspornika.

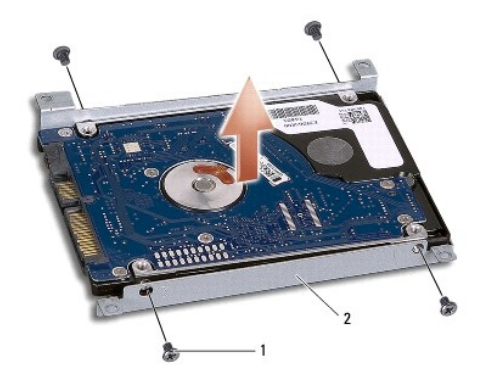

## wkręty (4) 2 wspornik dysku twardego

PRZESTROGA: Gdy dysk twardy znajduje się poza obudową komputera, należy go przechowywać w ochronnym opakowaniu antystatycznym. Aby<br>uzyskać więcej informacji, zobacz sekcję "Ochrona przed wyładowaniami elektrostatycznymi" w

# <span id="page-24-0"></span>**Instalowanie dysku twardego**

- 1. Wykonaj procedurę przedstawioną w rozdziale [Przed rozpocz](file:///C:/data/systems/Studio1557/po/SM/before.htm#wp1180036)ęciem pracy.
- 2. Wyrównaj otwory na wkręty we wsporniku dysku twardego z otworami w dysku twardym i przykręć dysk do wspornika czterema wkrętami.
- 3. Umieść zespół dysku twardego w podstawie komputera.
- 4. Osadź zespół dysku twardego w złączu dysku twardego na płycie systemowej.
- 5. Wkręć cztery wkręty mocujące zespół dysku twardego do podstawy komputera.
- 6. Zainstaluj pokrywę dolną (zobacz [Instalowanie pokrywy dolnej\)](file:///C:/data/systems/Studio1557/po/SM/base.htm#wp1217063).
- PRZESTROGA: Przed włączeniem komputera należy przykręcić wszystkie wkręty i sprawdzić, czy żadne nieużywane wkręty nie pozostały<br>wewnątrz komputera. Pominięcie tej czynności może spowodować uszkodzenie komputera.
- **PRZESTROGA: Jeśli na dysku twardym został fabrycznie zapisany obraz systemu, nie należy wykonywać procedury instalacji systemu operacyjnego. Na takim dysku system operacyjny jest już zainstalowany.**

7. Zainstaluj na komputerze system operacyjny oraz niezbędne sterowniki i oprogramowanie narzędziowe (zobacz *Przewodnik po technologiach firmy Dell*).

#### <span id="page-25-0"></span> **Klawiatura**

**Dell Studio™ 1557/1558 - Instrukcja serwisowa** 

- [Wymontowywanie klawiatury](#page-25-1)
- **O** Instalowanie klawiatury
- OSTRZEZENIE: Przed przystąpieniem do wykonywania czynności wymagających otwarcia obudowy komputera należy zapoznać się z<br>instrukcjami dotyczącymi bezpieczeństwa dostarczonymi z komputerem. Dodatkowe zalecenia dotyczące bez
- PRZESTROGA: Aby unikn**ąć** wyładowania elektrostatycznego, należy odprowadza**ć ł**adunki z ciała za pomocą opaski uziemiającej zakładanej na<br>nadgarstek lub dotykając co pewien czas nielakierowanej metalowej powierzchni (np.
- PRZESTROGA: Naprawia**ć** komputer może tylko przeszkolony pracownik serwisu. Uszkodzenia wynikaj**ą**ce z napraw serwisowych<br>nieautoryzowanych przez firm**ę Dell™ nie są** objęte gwarancj**ą**.

PRZESTROGA: Aby unikn**ąć u**szkodzenia płyty systemowej, przed rozpoczęciem pracy wewnątrz komputera należy wyjąć gł<mark>ówny akumulator</mark><br>(zobacz <u>Przed przystą[pieniem do pracy we wn](file:///C:/data/systems/Studio1557/po/SM/before.htm#wp1180694)ętrzu komputera</u>).

# <span id="page-25-1"></span>**Wymontowywanie klawiatury**

- 1. Wykonaj procedurę przedstawioną w rozdziale [Przed rozpocz](file:///C:/data/systems/Studio1557/po/SM/before.htm#wp1180036)ęciem pracy.
- 2. Zdejmij pokrywę środkowego panelu sterowania (zobacz Wymontowywanie pokrywy środkow
- 3. Wykręć dwa wkręty znajdujące się u góry klawiatury.

PRZESTROGA: Klawisze klawiatury są delikatne i łatwo wypadają, a ich ponowne wkładanie jest czasochłonne. Klawiaturę należy wyjmować i<br>obchodzić się z nią ostrożnie.

- 4. Unieś klawiaturę i przytrzymaj ją, aby uzyskać dostęp do złącza kabla klawiatury.
- 5. Odłącz kabel klawiatury od złącza na płycie systemowej, obracając zatrzask złącza klawiatury w kierunku przedniej części komputera.
- 6. Wyjmij kabel klawiatury ze złącza.

**UWAGA:** Jeśli w komputerze jest zainstalowana klawiatura z podświetleniem (opcjonalna), należy także odłączyć kabel podświetlenie klawiatury od złącza na płycie systemowej.

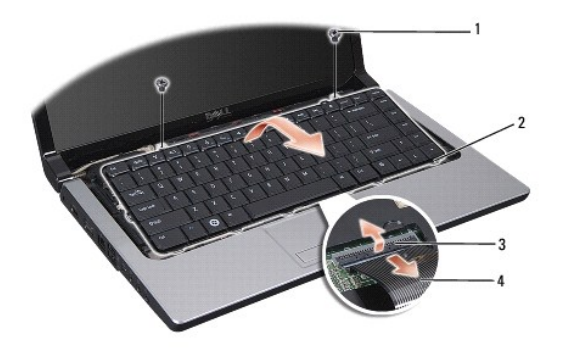

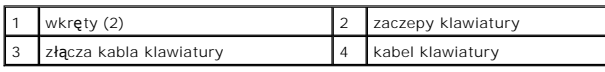

### <span id="page-25-2"></span>**Instalowanie klawiatury**

1. Wykonaj procedurę przedstawioną w rozdziale [Przed rozpocz](file:///C:/data/systems/Studio1557/po/SM/before.htm#wp1180036)ęciem pracy.

- 2. Podłącz kabel klawiatury do złącza na płycie systemowej.
- 3. Obróć zatrzask złącza klawiatury, aby zabezpieczyć kabel.
- 4. Wyrównaj zaczepy na dole klawiatury i wsuń je do otworów w podparciu dłoni.
- 5. Dociśnij górne rogi klawiatury, aby zamocować klawiaturę na miejscu.
- 6. Wkręć dwa wkręty w górnej części klawiatury.
- 7. Zainstaluj pokrywę środkowego panelu sterowania (zobacz **Instalowanie pokrywy środkowego panelu sterowania**).

# <span id="page-27-0"></span> **Zespół zatrzasku wnęki akumulatora**

**Dell Studio™ 1557/1558 - Instrukcja serwisowa** 

- [Wymontowywanie zespo](#page-27-1)łu zatrzasku wnęki akumulatora
- **O** [Instalowanie zespo](#page-28-0)łu zatrzasku wnęki akum
- OSTRZEZENIE: Przed przystąpieniem do wykonywania czynności wymagających otwarcia obudowy komputera należy zapoznać się z<br>instrukcjami dotyczącymi bezpieczeństwa dostarczonymi z komputerem. Dodatkowe zalecenia dotyczące bez
- PRZESTROGA: Aby unikn**ąć** wyładowania elektrostatycznego, należy odprowadza**ć ł**adunki z ciała za pomocą opaski uziemiającej zakładanej na<br>nadgarstek lub dotykając co pewien czas nielakierowanej metalowej powierzchni (np.
- PRZESTROGA: Naprawia**ć** komputer może tylko przeszkolony pracownik serwisu. Uszkodzenia wynikaj**ą**ce z napraw serwisowych<br>nieautoryzowanych przez firm**ę Dell™ nie są** objęte gwarancj**ą**.
- PRZESTROGA: Aby unikn**ąć** uszkodzenia płyty systemowej, przed rozpoczęciem pracy wewnątrz komputera należy wyjąć gł<mark>ówny akumulator</mark><br>(zobacz <u>Przed przystą[pieniem do pracy we wn](file:///C:/data/systems/Studio1557/po/SM/before.htm#wp1180694)ętrzu komputera</u>).

## <span id="page-27-1"></span>**Wymontowywanie zespołu zatrzasku wnęki akumulatora**

- 1. Wykonaj procedurę przedstawioną w rozdziale [Przed rozpocz](file:///C:/data/systems/Studio1557/po/SM/before.htm#wp1180036)ęciem pracy.
- 2. Wymontuj pokrywę dolną (zobacz [Wymontowywanie pokrywy dolnej](file:///C:/data/systems/Studio1557/po/SM/base.htm#wp1225619)).
- 3. Wymontuj wszystkie moduły pamięci (zobacz [Wymontowywanie modu](file:///C:/data/systems/Studio1557/po/SM/memory.htm#wp1181008)łów pamięci).
- 4. Wymontuj dysk twardy (zobacz [Wymontowywanie dysku twardego\)](file:///C:/data/systems/Studio1557/po/SM/hdd.htm#wp1181881).
- 5. Wyjmij kartę (lub karty) Mini-Card (zobacz [Wyjmowanie karty Mini-Card\)](file:///C:/data/systems/Studio1557/po/SM/minicard.htm#wp1182434).
- 6. Wymontuj pokrywę środkowego panelu sterowania (zobacz Wymontowywanie pokrywy ś[rodkowego panelu sterowania](file:///C:/data/systems/Studio1557/po/SM/cntrcont.htm#wp1180217)).
- 7. Wymontuj klawiaturę (zobacz [Wymontowywanie klawiatury\)](file:///C:/data/systems/Studio1557/po/SM/keyboard.htm#wp1180366).
- 8. Wymontuj podparcie dłoni (zobacz [Wymontowywanie podparcia d](file:///C:/data/systems/Studio1557/po/SM/palmrest.htm#wp1186039)łoni).
- 9. Wymontuj napęd dysków optycznych (zobacz Wymontowywanie nap[ędu dysków optycznych](file:///C:/data/systems/Studio1557/po/SM/optical.htm#wp1180116)).
- 10. Wymontuj płytę systemową (zobacz [Wymontowywanie zespo](file:///C:/data/systems/Studio1557/po/SM/sysboard.htm#wp1180340)łu płyty systemowei).
- 11. Wyjmij z zatrzasku wkładkę sprężynującą, która utrzymuje zatrzask w jednym położeniu.

**PRZESTROGA: Przed wymontowaniem zatrzasku wnęki akumulatora zwróć uwagę na orientację zatrzasku, aby móc go prawidłowo zamontować.**

12. Wykręć wkręt mocujący zatrzask wnęki akumulatora do zwalniacza zatrzasku i wyjmij zatrzask z komputera.

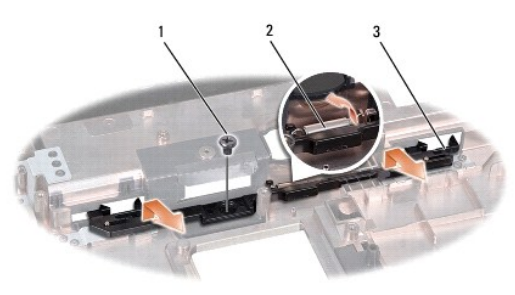

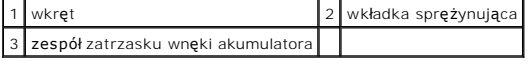

# <span id="page-28-0"></span>**Instalowanie zespołu zatrzasku wnęki akumulatora**

- PRZESTROGA: Sprawd**ź, czy zespół** zatrzasku jest prawidłowo zorientowany. Podczas instalowania zespołu wyci**ę**cie na wkręt powinno być<br>**skierowane do góry.**
- 1. Wykonaj procedurę przedstawioną w rozdziale [Przed rozpocz](file:///C:/data/systems/Studio1557/po/SM/before.htm#wp1180036)ęciem pracy.
- 2. Umieść zespół zatrzasku wnęki akumulatora w przeznaczonym dla niego miejscu.
- 3. Wkręć wkręt mocujący zatrzask wnęki akumulatora do zwalniacza zatrzasku.
- 4. Posługując się małym wkrętakiem, zaczep wkładkę sprężynującą za haczyk w podstawie komputera.
- 5. Wykonaj kroki opisane w sekcji [Wymontowywanie zespo](#page-27-1)łu zatrzasku wnęki akumulatora w odwrotnej kolejności.

# <span id="page-29-0"></span> **Pamięć**

**Dell Studio™ 1557/1558 - Instrukcja serwisowa** 

- [Wymontowywanie modu](#page-29-1)łów pamięci
- **O** [Instalowanie modu](#page-29-2)łów pamięci
- OSTRZEZENIE: Przed przystąpieniem do wykonywania czynności wymagających otwarcia obudowy komputera należy zapoznać się z<br>instrukcjami dotyczącymi bezpieczeństwa dostarczonymi z komputerem. Dodatkowe zalecenia dotyczące bez △ PRZESTROGA: Aby uniknać wyładowania elektrostatycznego, należy odprowadzać ładunki z ciała za pomocą opaski uziemiającej zakładanej na **nadgarstek lub dotykając co pewien czas nielakierowanej metalowej powierzchni (np. złącza z tyłu komputera).**
- PRZESTROGA: Naprawia**ć** komputer może tylko przeszkolony pracownik serwisu. Uszkodzenia wynikaj**ą**ce z napraw serwisowych<br>nieautoryzowanych przez firm**ę Dell™ nie są** objęte gwarancj**ą**.
- PRZESTROGA: Aby unikn**ąć** uszkodzenia płyty systemowej, przed rozpoczęciem pracy wewnątrz komputera należy wyjąć gł<mark>ówny akumulator</mark><br>(zobacz <u>Przed przystą[pieniem do pracy we wn](file:///C:/data/systems/Studio1557/po/SM/before.htm#wp1180694)ętrzu komputera</u>).

Pojemność pamięci w komputerze można zwiększyć przez zainstalowanie modułó**w pami**ęci na płycie systemowej. Informacje na temat modułó**w pami**ęci<br>obsługiwanych przez komputer zamieszczono w rozdziale "Dane techniczne" w po

**UWAGA:** Moduły pamięci zakupione w firmie Dell™ są objęte tą samą gwarancją co komputer.

Komputer jest wyposażony w dwa gniazda SODIMM: DIMM A i DIMM B. Dostęp do tych gniazd jest możliwy od spodu komputera.

PRZESTROGA: Jeśli moduły pamięci instalowane s**ą w dwóch złą**czach, moduł w złączu oznaczonym etykietą "DIMM A" należy zainstalować przed<br>zainstalowaniem drugiego modułu w złączu oznaczonym etykietą "DIMM B".

# <span id="page-29-1"></span>**Wymontowywanie modułów pamięci**

- 1. Wykonaj procedurę przedstawioną w rozdziale [Przed rozpocz](file:///C:/data/systems/Studio1557/po/SM/before.htm#wp1180036)ęciem pracy.
- 2. Wymontuj pokrywę dolną (zobacz [Wymontowywanie pokrywy dolnej](file:///C:/data/systems/Studio1557/po/SM/base.htm#wp1225619)).
- PRZESTROGA: Aby zapobiec uszkodzeniu złącza modułu pamięci, nie należy używać żadnych narzę**dzi do rozchylania zatrzasków**<br>zabezpieczających moduł pamięci.
- 3. Ostrożnie rozchyl palcami zatrzaski zabezpieczające znajdujące się na końcach każdego złącza modułu pamięci, aż moduł odskoczy.
- 4. Wyjmij moduł pamięci z gniazda.

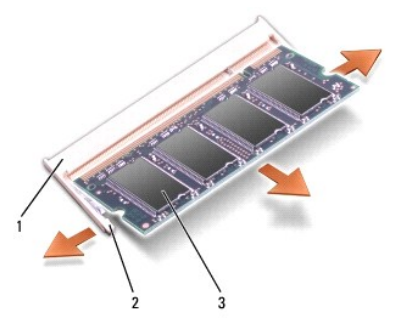

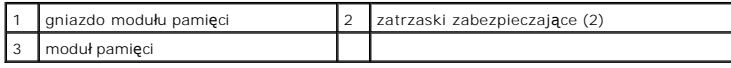

## <span id="page-29-2"></span>**Instalowanie modułów pamięci**

1. Wykonaj procedurę przedstawioną w rozdziale [Przed rozpocz](file:///C:/data/systems/Studio1557/po/SM/before.htm#wp1180036)ęciem pracy

- 2. Dopasuj wycięcie w złączu krawędziowym modułu do wypustki w gnieździe złącza.
- 3. Mocno wsuń moduł pamięci do szczeliny pod kątem 45 stopni i obróć go w dół, aż zostanie osadzony. Jeśli nie usłyszysz kliknięcia, wyjmij moduł pamięci i zainstaluj go ponownie.

zaczep 2 wycięcie

**UWAGA:** Nieprawidłowe zainstalowanie modułu pamięci może uniemożliwić uruchomienie komputera.

- PRZESTROGA: Jeśli zamknięcie pokrywy dolnej jest utrudnione, należy wyjąć moduł i zainstalować go ponownie. Zamykanie pokrywy dolnej na<br>siłę może doprowadzić do uszkodzenia komputera.
- 4. Zainstaluj pokrywę dolną (zobacz [Instalowanie pokrywy dolnej\)](file:///C:/data/systems/Studio1557/po/SM/base.htm#wp1217063).
- 5. Włóż akumulator do wnęki lub podłącz zasilacz do komputera i do gniazdka elektrycznego.
- 6. Włącz komputer.

Podczas uruchamiania komputera zainstalowana pamięć zostanie wykryta i nastąpi automatyczna aktualizacja informacji o konfiguracji systemu.

Aby sprawdzić, czy pamięć została poprawnie zainstalowana:

*Windows Vista*®:

Kliknij kolejno Start <sup>(→</sup> → Control Panel (Panel sterowania)→ System and Maintenance (Wygląd i personalizacja).

*Windows 7*:

kliknij kolejno Start <sup>©</sup>→ Control Panel (Panel sterowania)→ System and Security (System i zabezpieczenia)→ System.

#### <span id="page-31-0"></span> **Karty do obsługi komunikacji Dell Studio™ 1557/1558 - Instrukcja serwisowa**

- Moduł [identyfikacyjny abonenta karta \(SIM\)](#page-31-1)
- **Window** Karty komunikacji bezprze
- $\Lambda$ OSTRZEZENIE: Przed przystąpieniem do wykonywania czynności wymagających otwarcia obudowy komputera należy zapoznać się z<br>instrukcjami dotyczącymi bezpieczeństwa dostarczonymi z komputerem. Dodatkowe zalecenia dotyczące bez
- △ PRZESTROGA: Aby uniknać wyładowania elektrostatycznego, należy odprowadzać ładunki z ciała za pomocą opaski uziemiającej zakładanej na **nadgarstek lub dotykając co pewien czas nielakierowanej metalowej powierzchni (np. złącza z tyłu komputera).**
- PRZESTROGA: Naprawia**ć** komputer może tylko przeszkolony pracownik serwisu. Uszkodzenia wynikaj**ą**ce z napraw serwisowych<br>nieautoryzowanych przez firm**ę Dell™ nie są** objęte gwarancj**ą**.
- PRZESTROGA: Aby unikn**ąć u**szkodzenia płyty systemowej, przed rozpoczęciem pracy wewnątrz komputera należy wyjąć gł<mark>ówny akumulator</mark><br>(zobacz <u>Przed przystą[pieniem do pracy we wn](file:///C:/data/systems/Studio1557/po/SM/before.htm#wp1180694)ętrzu komputera</u>).

#### <span id="page-31-1"></span>**Moduł identyfikacyjny abonenta karta (SIM)**

Moduł identyfikacyjny abonenta (karta SIM) identyfikuje użytkowników w systemie International Mobile Subscriber Identity.

### **Instalowanie karty SIM**

- 1. Wykonaj procedurę przedstawioną w rozdziale [Przed rozpocz](file:///C:/data/systems/Studio1557/po/SM/before.htm#wp1180036)ęciem pracy
- 2. Włóż kartę SIM do złącza we wnęce akumulatora.

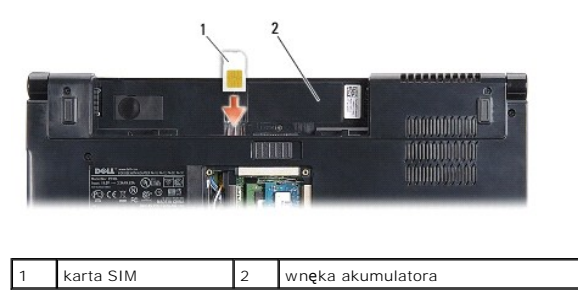

#### **Wyjmowanie karty SIM**

Wciśnij kartę SIM do gniazda, aby ją zwolnić. Kiedy karta SIM zostanie częściowo wysunięta, wyjmij ją z wnęki akumulatora.

#### <span id="page-31-2"></span>**Karty komunikacji bezprzewodowej Mini- Card**

**UWAGA:** Firma Dell nie gwarantuje, że karty Mini-Card pochodzące z innych źród**eł** niż firma Dell będą pasowały do tego komputera, i nie zapewnia dla<br>nich pomocy technicznej.

Komputer obsługuje trzy gniazda kart Mini-Card:

- 1 Dwa pełnowymiarowe gniazda kart Mini-Card, do obsługi połączeń WWAN, WPAN, UWB i Bluetooth®
- l Jedno połówkowe gniazdo karty Mini-Card, do obsługi sieci WLAN

**UWAGA:** W zależności od konfiguracji systemu komputer może być wyposażony w mniejszą liczbę gniazd kart Mini-Card niż opisana.

Obsługiwane są następujące typy kart Mini-Card:

- l Karta bezprzewodowej sieci lokalnej (WLAN) połówkowa karta Mini-Card
- l Karta szybkiej sieci szerokopasmowej (UWB) pełnowymiarowa karta Mini-Card
- l Karta mobilnego systemu szerokopasmowego lub bezprzewodowej sieci rozległej (WWAN) pełnowymiarowa karta Mini-Card

<span id="page-32-0"></span>l Karta bezprzewodowej sieci osobistej (WPAN) lub wewnętrzna karta z interfejsem bezprzewodowym Bluetooth — pełnowymiarowa karta Mini-Card

**UWAGA:** Komputer może obsługiwać nie więcej niż dwie pełnowymiarowe karty Mini-Card i jedną p[ołówkową kartę Mini-Card jednocześnie.

**UWAGA:** Gniazdo karty sieci WLAN obsługuje połówkowe karty Mini-Card.

#### **Wyjmowanie karty Mini-Card**

- 1. Wykonaj procedurę przedstawioną w rozdziale [Przed rozpocz](file:///C:/data/systems/Studio1557/po/SM/before.htm#wp1180036)ęciem pra
- 2. Wymontuj pokrywę dolną (zobacz [Wymontowywanie pokrywy dolnej](file:///C:/data/systems/Studio1557/po/SM/base.htm#wp1225619)).
- PRZESTROGA: Przy odłączaniu kabla należy pociągnąć za wtyczk**ę lub uchwyt, a nie za sam kabel. Niektóre kable mają** złącza z zatrzaskami;<br>jeśli odłączasz kabel tego rodzaju, przed odłączeniem naciśnij zatrzaski. Pociągając
- 3. Odłącz kable antenowe od karty Mini-Card.

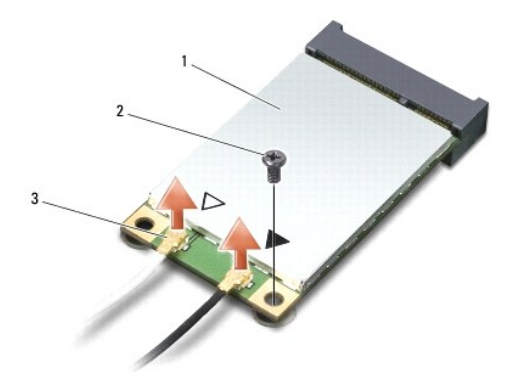

1 karta Mini-Card sieci WWAN/WLAN 2 wkręt mocujący 3 złącza kabla antenowego (2)

**UWAGA:** Jeśli wyjmujesz kartę Mini-Card sieci WPAN/UWB, odłącz niebieski kabel antenowy od karty Mini-Card.

- 4. Wykręć wkręt mocujący kartę Mini-Card do płyty systemowej.
- 5. Wyjmij kartę Mini-Card ze złącza na płycie systemowej.

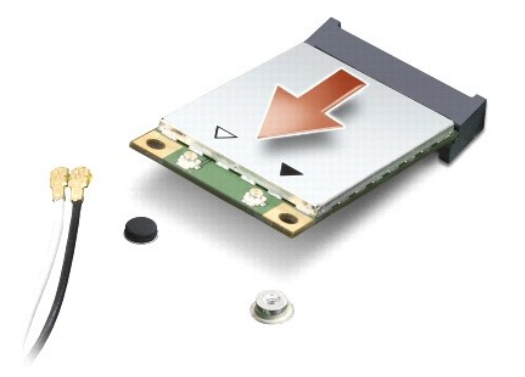

PRZESTROGA: Gdy karta Mini-Card znajduje się poza obudową komputera, należy ją przechowywać w ochronnym opakowaniu antystatycznym.<br>Aby uzyskać więcej informacji, zobacz sekcję "Ochrona przed wyładowaniami elektrostatycznym **dostarczonych z komputerem.**

## **Instalowanie karty Mini-Card**

- PRZESTROGA: Zainstaluj kartę Mini-Card UWB w gnieździe WWAN lub WPAN. Karty Mini-Card sieci UWB nie należy instalować w gnieździe karty<br>sieci WLAN. Mogłoby to spowodować uszkodzenie komputera.
- 1. Wykonaj procedurę przedstawioną w rozdziale [Przed rozpocz](file:///C:/data/systems/Studio1557/po/SM/before.htm#wp1180036)ęciem pracy.
- 2. Wyjmij nową kartę Mini-Card z opakowania.
- PRZESTROGA: Wkładając kartę do złącza, należy zastosować mocny i równomierny nacisk. Użycie nadmiernej siły może spowodować<br>uszkodzenie złącza.
- 3. Włóż kartę Mini-Card pod kątem 45 stopni do odpowiednio oznaczonego złącza na płycie systemowej. Złącze karty sieci WLAN jest na przykład oznaczone etykietą **WLAN** itd.
- 4. Przyciśnij drugi koniec karty Mini-Card, aby osadzić kartę w gnieździe.
- 5. Wkręć wkręt mocujący kartę Mini-Card do płyty systemowej.
- 6. Podłącz odpowiednie kable antenowe do instalowanej karty Mini-Card. W poniższej tabeli przedstawiono schematy kolorów kabli antenowych poszczególnych kart Mini-Card obsługiwanych w komputerze.

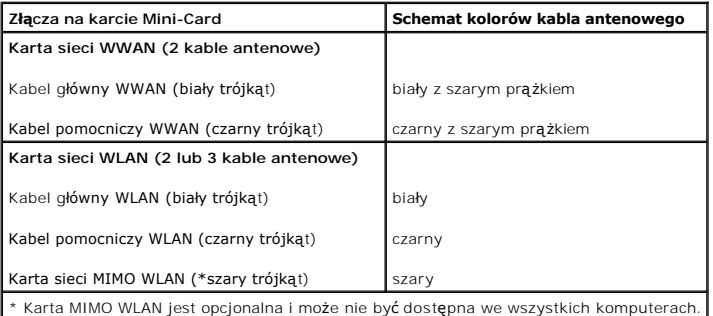

**UWAGA:** W niektórych komputerach może nie być szarego kabla antenowego. Obecność szarego kabla antenowego we wnęce karty Mini-Card zależy od rodzaju wyświetlacza.

7. Nieużywane kable antenowe zabezpiecz nakładką ochronną z mylaru.

- 8. Zainstaluj pokrywę dolną (zobacz [Instalowanie pokrywy dolnej\)](file:///C:/data/systems/Studio1557/po/SM/base.htm#wp1217063).
- 9. Wsuń akumulator do wnęki, aż usłyszysz kliknięcie.
- 10. Zainstaluj wymagane sterowniki i oprogramowanie narzędziowe w komputerze. Aby uzyskać więcej informacji, zobacz *Przewodnik po technologiach firmy Dell*.

#### <span id="page-34-0"></span> **Napęd dysków optycznych Dell Studio™ 1557/1558 - Instrukcja serwisowa**

- Wymontowywanie napędu dysków optycznych
- **O** Instalowanie napędu dysków optycznych
- OSTRZEZENIE: Przed przystąpieniem do wykonywania czynności wymagających otwarcia obudowy komputera należy zapoznać się z<br>instrukcjami dotyczącymi bezpieczeństwa dostarczonymi z komputerem. Dodatkowe zalecenia dotyczące bez
- PRZESTROGA: Aby unikn**ąć** wyładowania elektrostatycznego, należy odprowadza**ć ł**adunki z ciała za pomocą opaski uziemiającej zakładanej na<br>nadgarstek lub dotykając co pewien czas nielakierowanej metalowej powierzchni (np.
- PRZESTROGA: Naprawia**ć** komputer może tylko przeszkolony pracownik serwisu. Uszkodzenia wynikaj**ą**ce z napraw serwisowych<br>nieautoryzowanych przez firm**ę Dell™ nie są** objęte gwarancj**ą**.
- PRZESTROGA: Aby unikn**ąć** uszkodzenia płyty systemowej, przed rozpoczęciem pracy wewnątrz komputera należy wyjąć gł<mark>ówny akumulator</mark><br>(zobacz <u>Przed przystą[pieniem do pracy we wn](file:///C:/data/systems/Studio1557/po/SM/before.htm#wp1180694)ętrzu komputera</u>).

### <span id="page-34-1"></span>**Wymontowywanie napędu dysków optycznych**

- 1. Wykonaj procedurę przedstawioną w rozdziale [Przed rozpocz](file:///C:/data/systems/Studio1557/po/SM/before.htm#wp1180036)ęciem pracy.
- 2. Wymontuj podparcie dłoni (zobacz [Wymontowywanie podparcia d](file:///C:/data/systems/Studio1557/po/SM/palmrest.htm#wp1186039)łoni).
- 3. Wykręć wkręt z napędu dysków optycznych.
- 4. Przesuń napęd dysków optycznych w bok i wyjmij z komputera.

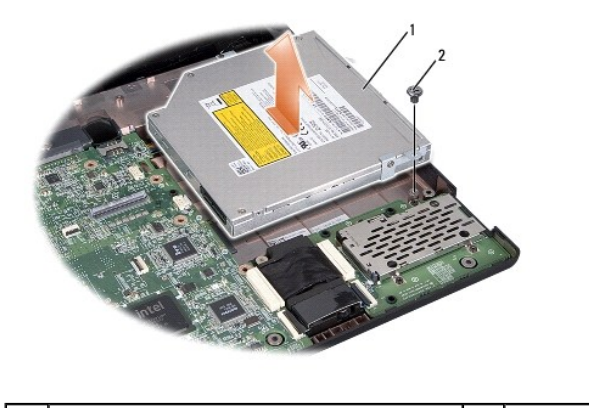

napęd dysków optycznych a miesta z wkręt z wkręt

# <span id="page-34-2"></span>**Instalowanie napędu dysków optycznych**

- 1. Wykonaj procedurę przedstawioną w rozdziale [Przed rozpocz](file:///C:/data/systems/Studio1557/po/SM/before.htm#wp1180036)ęciem pracy.
- 2. Umieść napęd dysków optycznych w komputerze.
- 3. Wsuń napęd dysków optycznych, tak aby osadzić go w złączu napędu dysków optycznych na płycie systemowej.
- 4. Wkręć wkręt mocujący napęd dysków optycznych do podstawy komputera.
- 5. Zainstaluj podparcie dłoni (zobacz [Instalowanie podparcia d](file:///C:/data/systems/Studio1557/po/SM/palmrest.htm#wp1186026)łoni).

## <span id="page-36-0"></span> **Podparcie dłoni**

**Dell Studio™ 1557/1558 - Instrukcja serwisowa** 

- [Wymontowywanie podparcia d](#page-36-1)łoni
- **O** [Instalowanie podparcia d](#page-37-1)łoni
- OSTRZEZENIE: Przed przystąpieniem do wykonywania czynności wymagających otwarcia obudowy komputera należy zapoznać się z<br>instrukcjami dotyczącymi bezpieczeństwa dostarczonymi z komputerem. Dodatkowe zalecenia dotyczące bez
- A PRZESTROGA: Aby uniknać wyładowania elektrostatycznego, należy odprowadzać ładunki z ciała za pomocą opaski uziemiającej zakładanej na **nadgarstek lub dotykając co pewien czas nielakierowanej metalowej powierzchni (np. złącza z tyłu komputera).**
- PRZESTROGA: Naprawia**ć** komputer może tylko przeszkolony pracownik serwisu. Uszkodzenia wynikaj**ą**ce z napraw serwisowych<br>nieautoryzowanych przez firm**ę Dell™ nie są** objęte gwarancj**ą**.
- PRZESTROGA: Aby unikn**ąć** uszkodzenia płyty systemowej, przed rozpoczęciem pracy wewnątrz komputera należy wyjąć gł<mark>ówny akumulator</mark><br>(zobacz <u>Przed przystą[pieniem do pracy we wn](file:///C:/data/systems/Studio1557/po/SM/before.htm#wp1180694)ętrzu komputera</u>).

### <span id="page-36-1"></span>**Wymontowywanie podparcia dłoni**

- 1. Wykonaj procedurę przedstawioną w rozdziale [Przed rozpocz](file:///C:/data/systems/Studio1557/po/SM/before.htm#wp1180036)ęciem pracy.
- 2. Wymontuj pokrywę dolną (zobacz [Wymontowywanie pokrywy dolnej](file:///C:/data/systems/Studio1557/po/SM/base.htm#wp1225619)).
- 3. Wykręć osiem wkrętów w podstawie komputera.

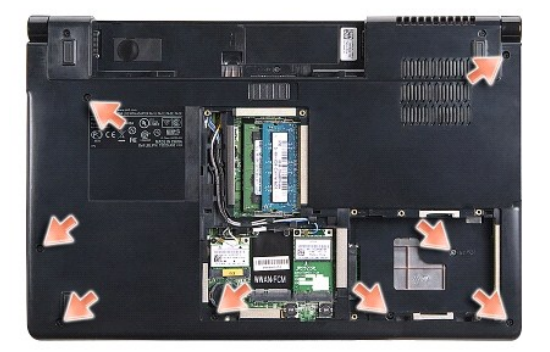

- 4. Wyjmij kartę (lub karty) Mini-Card (zobacz [Wyjmowanie karty Mini-Card\)](file:///C:/data/systems/Studio1557/po/SM/minicard.htm#wp1182434).
- 5. Wyjmij kable antenowe z prowadnic.
- 6. Odłącz kabel wyś[wietlacza, kabel kamery i kabel przycisku zasilania od odpowiednich z](file:///C:/data/systems/Studio1557/po/SM/display.htm#wp1205055)łączy na płycie systemowej (zobacz Wymontowywanie zespołu wyś
- 7. Odłącz kabel tabliczki dotykowej i kabel głośnika od odpowiednich złączy na płycie systemowej.
- 8. Wykręć dziesięć wkrętów z podparcia dłoni.

PRZESTROGA: Nie należy używać siły w celu zdjęcia podparcia dłoni z komputera. W przypadku wyczucia oporu należy delikatnie odgiąć lub<br>nacisnąć podparcie dłoni, albo zastosować nacisk wydłuż krawędzi, oddalając się od miej

<span id="page-37-0"></span>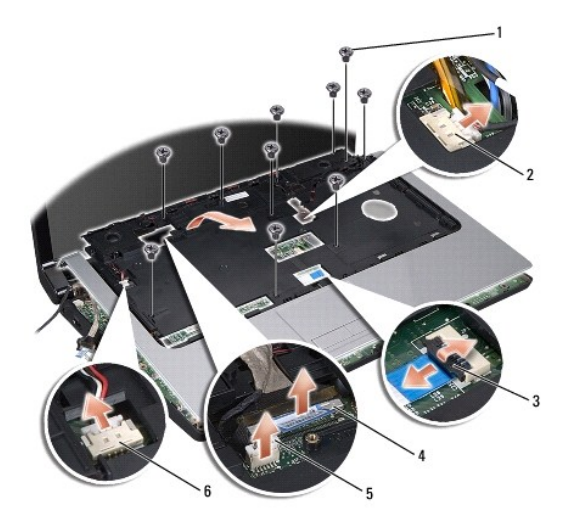

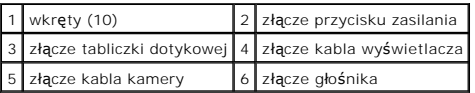

9. Delikatnie podważ tylną krawędź podparcia dłoni w pobliżu zawiasów, a następnie ostrożnie wyjmij podparcie dłoni z komputera.

# <span id="page-37-1"></span>**Instalowanie podparcia dłoni**

- 1. Wykonaj procedurę przedstawioną w rozdziale [Przed rozpocz](file:///C:/data/systems/Studio1557/po/SM/before.htm#wp1180036)ęciem pracy.
- 2. Umieść podparcie dłoni w podstawie komputera i delikatnie wciśnij na miejsce.
- 3. Wkręć dziesięć wkrętów w podparciu dłoni.
- 4. Podłącz kabel tabliczki dotykowej i kabel głośnika do odpowiednich złączy na płycie systemowej.
- 5. Podłącz kabel wyś[wietlacza, kabel kamery i kabel przycisku zasilania do odpowiednich z](file:///C:/data/systems/Studio1557/po/SM/display.htm#wp1179924)łączy na płycie systemowej (zobacz Instalowanie zespołu wass.<br><u>lacza</u>)
- 6. Umieść kable antenowe w prowadnicach (zobacz [Instalowanie zespo](file:///C:/data/systems/Studio1557/po/SM/display.htm#wp1179924)łu wyświetlacza).
- 7. Zainstaluj kartę (lub karty) Mini-Card (zobacz [Instalowanie karty Mini-](file:///C:/data/systems/Studio1557/po/SM/minicard.htm#wp1182689) Card).
- 8. Wkręć osiem wkrętów w podstawie komputera.
- 9. Zainstaluj pokrywę dolną (zobacz [Instalowanie pokrywy dolnej\)](file:///C:/data/systems/Studio1557/po/SM/base.htm#wp1217063).

#### <span id="page-38-0"></span> **Zespół przycisku zasilania Dell Studio™ 1557/1558 - Instrukcja serwisowa**

- **[Wymontowywanie zespo](#page-38-1)łu przycisku zasilania**
- **O** Instalowanie zespołu przycisku zasilania
- OSTRZEZENIE: Przed przystąpieniem do wykonywania czynności wymagających otwarcia obudowy komputera należy zapoznać się z<br>instrukcjami dotyczącymi bezpieczeństwa dostarczonymi z komputerem. Dodatkowe zalecenia dotyczące bez
- PRZESTROGA: Aby unikn**ąć** wyładowania elektrostatycznego, należy odprowadza**ć ł**adunki z ciała za pomocą opaski uziemiającej zakładanej na<br>nadgarstek lub dotykając co pewien czas nielakierowanej metalowej powierzchni (np.
- PRZESTROGA: Naprawia**ć** komputer może tylko przeszkolony pracownik serwisu. Uszkodzenia wynikaj**ą**ce z napraw serwisowych<br>nieautoryzowanych przez firm**ę Dell™ nie są** objęte gwarancj**ą**.
- PRZESTROGA: Aby unikn**ąć** uszkodzenia płyty systemowej, przed rozpoczęciem pracy wewnątrz komputera należy wyjąć gł<mark>ówny akumulator</mark><br>(zobacz <u>Przed przystą[pieniem do pracy we wn](file:///C:/data/systems/Studio1557/po/SM/before.htm#wp1180694)ętrzu komputera</u>).

### <span id="page-38-1"></span>**Wymontowywanie zespołu przycisku zasilania**

- 1. Wykonaj procedurę przedstawioną w rozdziale [Przed rozpocz](file:///C:/data/systems/Studio1557/po/SM/before.htm#wp1180036)ęciem pracy.
- 2. Wymontuj zawiasy wyświetlacza (zobacz [Wymontowywanie zawiasów wyś](file:///C:/data/systems/Studio1557/po/SM/display.htm#wp1201761)wietlacza)

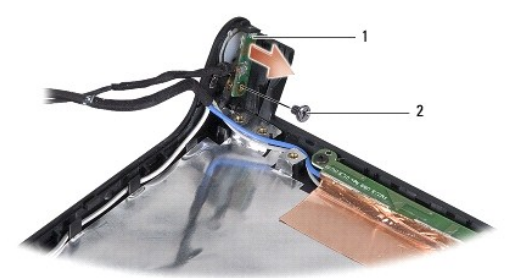

zespół przycisku zasilania anton z zamiernie z wkręt

- 3. Wykręć wkręt mocujący zespół przycisku zasilania do pokrywy wyświetlacza.
- 4. Wyjmij zespół przycisku zasilania z pokrywy wyświetlacza.

### <span id="page-38-2"></span>**Instalowanie zespołu przycisku zasilania**

- 1. Wykonaj procedury przedstawione w rozdziale [Przed rozpocz](file:///C:/data/systems/Studio1557/po/SM/before.htm#wp1180036)ęciem pracy.
- 2. Wyrównaj otwór na wkręt w zespole przycisku zasilania z otworem w pokrywie wyświetlacza i wkręć wkręt.
- 3. Zainstaluj zawiasy wyświetlacza (zobacz **[Instalowanie zawiasów wyś](file:///C:/data/systems/Studio1557/po/SM/display.htm#wp1197155)wietlacza**).
- 4. Wsuń akumulator do wnęki, aż usłyszysz kliknięcie.

#### <span id="page-39-0"></span> **Złącze zasilacza sieciowego Dell Studio™ 1557/1558 - Instrukcja serwisowa**

- 
- Wymontowywanie złą[cza zasilacza sieciowego](#page-39-1)  **O** Instalowanie złącza zasilacza siecio
- OSTRZEZENIE: Przed przystąpieniem do wykonywania czynności wymagających otwarcia obudowy komputera należy zapoznać się z<br>instrukcjami dotyczącymi bezpieczeństwa dostarczonymi z komputerem. Dodatkowe zalecenia dotyczące bez
- PRZESTROGA: Aby unikn**ąć** wyładowania elektrostatycznego, należy odprowadza**ć ł**adunki z ciała za pomocą opaski uziemiającej zakładanej na<br>nadgarstek lub dotykając co pewien czas nielakierowanej metalowej powierzchni (np.
- PRZESTROGA: Naprawia**ć** komputer może tylko przeszkolony pracownik serwisu. Uszkodzenia wynikaj**ą**ce z napraw serwisowych<br>nieautoryzowanych przez firm**ę Dell™ nie są** objęte gwarancj**ą**.
- PRZESTROGA: Aby unikn**ąć** uszkodzenia płyty systemowej, przed rozpoczęciem pracy wewnątrz komputera należy wyjąć gł<mark>ówny akumulator</mark><br>(zobacz <u>Przed przystą[pieniem do pracy we wn](file:///C:/data/systems/Studio1557/po/SM/before.htm#wp1180694)ętrzu komputera</u>).

### <span id="page-39-1"></span>**Wymontowywanie złącza zasilacza sieciowego**

- 1. Wykonaj procedurę przedstawioną w rozdziale [Przed rozpocz](file:///C:/data/systems/Studio1557/po/SM/before.htm#wp1180036)ęciem pracy.
- 2. Wymontuj napęd dysków optycznych (zobacz Wymontowywanie nap[ędu dysków optycznych](file:///C:/data/systems/Studio1557/po/SM/optical.htm#wp1180116))
- 3. Wykręć wkręt mocujący złącze zasilacza.
- 4. Wyjmij kabel zasilacza z prowadnicy.
- 5. Odłącz kabel zasilacza od złącza na płycie systemowej.
- 6. Wyjmij złącze i kabel zasilacza z podstawy komputera.

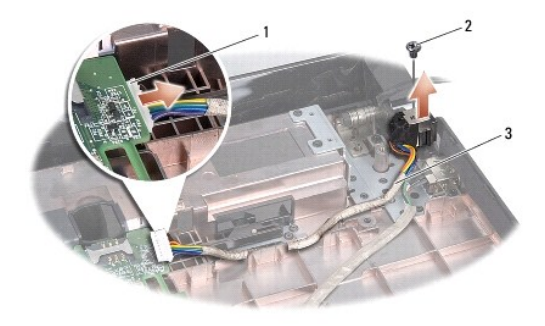

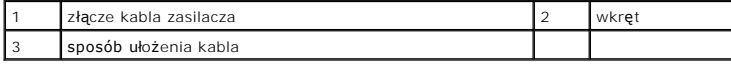

# <span id="page-39-2"></span>**Instalowanie złącza zasilacza sieciowego**

- 1. Wykonaj procedurę przedstawioną w rozdziale [Przed rozpocz](file:///C:/data/systems/Studio1557/po/SM/before.htm#wp1180036)ęciem pracy.
- 2. Umieść złącze zasilacza w podstawie komputera.
- 3. Wkręć wkręt mocujący złącze zasilacza.
- 4. Umieść kabel zasilacza w prowadnicy.
- 5. Podłącz kabel zasilacza do złącza na płycie systemowej.
- PRZESTROGA: Przed włączeniem komputera należy przykręcić wszystkie wkręty i sprawdzić, czy żadne nieużywane wkręty nie pozostały<br>wewnątrz komputera. Pominięcie tej czynności może spowodować uszkodzenie komputera.
- 6. Zainstaluj napęd dysków optycznych (zobacz Instalowanie nap[ędu dysków optycznych](file:///C:/data/systems/Studio1557/po/SM/optical.htm#wp1180161)).

# <span id="page-41-0"></span> **Zespół głośnika**

- **Dell Studio™ 1557/1558 - Instrukcja serwisowa**
- [Wymontowywanie zespo](#page-41-1)łu głośnika
- **O** [Instalowanie zespo](#page-41-2)łu głośnika
- OSTRZEZENIE: Przed przystąpieniem do wykonywania czynności wymagających otwarcia obudowy komputera należy zapoznać się z<br>instrukcjami dotyczącymi bezpieczeństwa dostarczonymi z komputerem. Dodatkowe zalecenia dotyczące bez
- PRZESTROGA: Aby unikn**ąć** wyładowania elektrostatycznego, należy odprowadza**ć ł**adunki z ciała za pomocą opaski uziemiającej zakładanej na<br>nadgarstek lub dotykając co pewien czas nielakierowanej metalowej powierzchni (np.
- PRZESTROGA: Naprawia**ć** komputer może tylko przeszkolony pracownik serwisu. Uszkodzenia wynikaj**ą**ce z napraw serwisowych<br>nieautoryzowanych przez firm**ę Dell™ nie są** objęte gwarancj**ą**.
- PRZESTROGA: Aby unikn**ąć** uszkodzenia płyty systemowej, przed rozpoczęciem pracy wewnątrz komputera należy wyjąć gł<mark>ówny akumulator</mark><br>(zobacz <u>Przed przystą[pieniem do pracy we wn](file:///C:/data/systems/Studio1557/po/SM/before.htm#wp1180694)ętrzu komputera</u>).

## <span id="page-41-1"></span>**Wymontowywanie zespołu głośnika**

- 1. Wykonaj procedurę przedstawioną w rozdziale [Przed rozpocz](file:///C:/data/systems/Studio1557/po/SM/before.htm#wp1180036)ęciem pracy.
- 2. Wymontuj podparcie dłoni (zobacz [Wymontowywanie podparcia d](file:///C:/data/systems/Studio1557/po/SM/palmrest.htm#wp1186039)łoni).
- 3. Wykręć wkręt z podparcia dłoni.

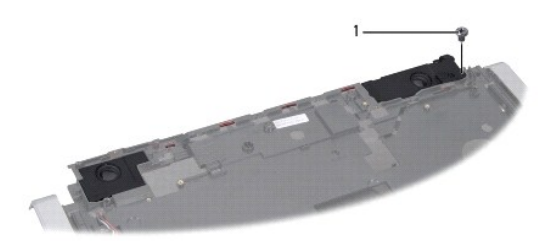

#### 1 wkręt

- 4. Odwróć podparcie dłoni.
- 5. Wykręć cztery wkręty z głośników.
- 6. Uwolnij kabel głośnika z zaczepów w podparciu dłoni i wyjmij zespół głośnika.

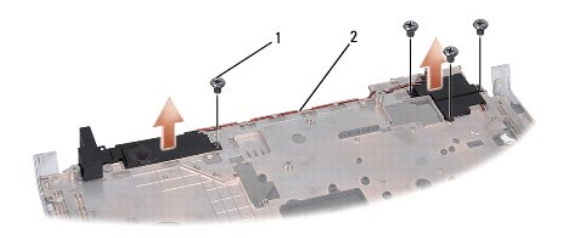

wkręty (4)  $\sqrt{2}$  kabel głośnika

# <span id="page-41-2"></span>**Instalowanie zespołu głośnika**

1. Wykonaj procedurę przedstawioną w rozdziale [Przed rozpocz](file:///C:/data/systems/Studio1557/po/SM/before.htm#wp1180036)ęciem pracy.

- 2. Wkręć cztery wkręty mocujące zespół głośnika do podparcia dłoni.
- 3. Delikatnie umieść kabel głośników pod zaczepami w podparciu dłoni.
- 4. Odwróć podparcie dłoni.
- 5. Wkręć wkręt w podparciu dłoni.
- 6. Zainstaluj podparcie dłoni (zobacz **[Instalowanie podparcia d](file:///C:/data/systems/Studio1557/po/SM/palmrest.htm#wp1186026)łoni**).

# <span id="page-43-0"></span> **Zespół głośnika niskotonowego**

**Dell Studio™ 1557/1558 - Instrukcja serwisowa** 

- [Wymontowywanie zespo](#page-43-1)łu głośnika niskotonowego
- **O** Instalowanie zespołu głośnika niskoto
- OSTRZEZENIE: Przed przystąpieniem do wykonywania czynności wymagających otwarcia obudowy komputera należy zapoznać się z<br>instrukcjami dotyczącymi bezpieczeństwa dostarczonymi z komputerem. Dodatkowe zalecenia dotyczące bez
- PRZESTROGA: Aby unikn**ąć** wyładowania elektrostatycznego, należy odprowadza**ć ł**adunki z ciała za pomocą opaski uziemiającej zakładanej na<br>nadgarstek lub dotykając co pewien czas nielakierowanej metalowej powierzchni (np.
- PRZESTROGA: Naprawia**ć** komputer może tylko przeszkolony pracownik serwisu. Uszkodzenia wynikaj**ą**ce z napraw serwisowych<br>nieautoryzowanych przez firm**ę Dell™ nie są** objęte gwarancj**ą**.
- PRZESTROGA: Aby unikn**ąć** uszkodzenia płyty systemowej, przed rozpoczęciem pracy wewnątrz komputera należy wyjąć gł<mark>ówny akumulator</mark><br>(zobacz <u>Przed przystą[pieniem do pracy we wn](file:///C:/data/systems/Studio1557/po/SM/before.htm#wp1180694)ętrzu komputera</u>).

## <span id="page-43-1"></span>**Wymontowywanie zespołu głośnika niskotonowego**

- 1. Wykonaj procedurę przedstawioną w rozdziale [Przed rozpocz](file:///C:/data/systems/Studio1557/po/SM/before.htm#wp1180036)ęciem pracy.
- 2. Wymontuj napęd dysków optycznych (zobacz Wymontowywanie nap[ędu dysków optycznych](file:///C:/data/systems/Studio1557/po/SM/optical.htm#wp1180116)).
- 3. Odłącz kabel zasilacza, kabel złącza USB, kabel wentylatora i kabel głośnika niskotonowego od odpowiednich złączy na płycie systemowej.
- 4. Wykręć sześć wkrętów mocujących płytę systemową do podstawy komputera.
- 5. Wyjmij płytę systemową z komputera.
- 6. Uwolnij kabel zespołu głośnika niskotonowego z prowadnicy.
- 7. Wykręć trzy wkręty mocujące zespół głośnika niskotonowego.
- 8. Wyjmij zespół głośnika niskotonowego z komputera.

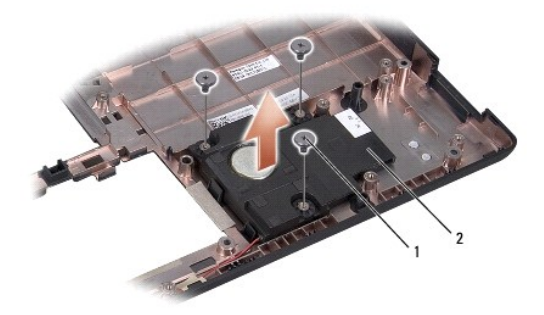

1 wkręty (3) 2 głośnik niskotonowy

#### <span id="page-43-2"></span>**Instalowanie zespołu głośnika niskotonowego**

- 1. Wykonaj procedurę przedstawioną w rozdziale [Przed rozpocz](file:///C:/data/systems/Studio1557/po/SM/before.htm#wp1180036)ęciem pracy.
- 2. Umieść zespół głośnika niskotonowego w podstawie komputera i przykręć zespół trzema wkrętami do podstawy komputera.
- 3. Umieść kabel zespołu głośnika niskotonowego w prowadnicy.
- 4. Umieść płytę systemową w podstawie komputera.
- 5. Wkręć sześć wkrętów mocujących płytę systemową do podstawy komputera.
- 6. Podłącz kabel zasilacza, kabel złącza USB, kabel wentylatora i kabel głośnika niskotonowego do odpowiednich złączy na płycie systemowej.
- 7. Zainstaluj napęd dysków optycznych (zobacz **Instalowanie nap[ędu dysków optycznych](file:///C:/data/systems/Studio1557/po/SM/optical.htm#wp1180161)**).

#### <span id="page-45-0"></span> **Zespół płyty systemowej Dell Studio™ 1557/1558 - Instrukcja serwisowa**

- [Wymontowywanie zespo](#page-45-1)łu płyty systemowej
- **O** [Instalowanie zespo](#page-46-1)łu płyty system
- OSTRZEZENIE: Przed przystąpieniem do wykonywania czynności wymagających otwarcia obudowy komputera należy zapoznać się z<br>instrukcjami dotyczącymi bezpieczeństwa dostarczonymi z komputerem. Dodatkowe zalecenia dotyczące bez
- PRZESTROGA: Aby unikn**ąć** wyładowania elektrostatycznego, należy odprowadza**ć ł**adunki z ciała za pomocą opaski uziemiającej zakładanej na<br>nadgarstek lub dotykając co pewien czas nielakierowanej metalowej powierzchni (np.
- PRZESTROGA: Naprawia**ć** komputer może tylko przeszkolony pracownik serwisu. Uszkodzenia wynikaj**ą**ce z napraw serwisowych<br>nieautoryzowanych przez firm**ę Dell™ nie są** objęte gwarancj**ą**.
- PRZESTROGA: Aby unikn**ąć** uszkodzenia płyty systemowej, przed rozpoczęciem pracy wewnątrz komputera należy wyjąć gł<mark>ówny akumulator</mark><br>(zobacz <u>Przed przystą[pieniem do pracy we wn](file:///C:/data/systems/Studio1557/po/SM/before.htm#wp1180694)ętrzu komputera</u>).

Znajdujący się na płycie systemowej układ scalony systemu BIOS zawiera kod Service Tag komputera, nadrukowany także na etykiecie z kodem paskowym przyklejonej na spodzie komputera.

# <span id="page-45-1"></span>**Wymontowywanie zespołu płyty systemowej**

- 1. Wykonaj procedurę przedstawioną w rozdziale [Przed rozpocz](file:///C:/data/systems/Studio1557/po/SM/before.htm#wp1180036)ęciem pracy.
- 2. Wymontuj podparcie dłoni (zobacz [Wymontowywanie podparcia d](file:///C:/data/systems/Studio1557/po/SM/palmrest.htm#wp1186039)łoni).
- 3. Wymontuj napęd dysków optycznych (zobacz Wymontowywanie nap[ędu dysków optycznych](file:///C:/data/systems/Studio1557/po/SM/optical.htm#wp1180116)).
- 4. Odłącz kabel wentylatora, kabel zasilacza, kabel USB, kable karty ExpressCard oraz kabel głośnika niskotonowego od odpowiednich złączy na płycie systemowej.
- 5. Wykręć sześć wkrętów mocujących płytę systemową do podstawy komputera.

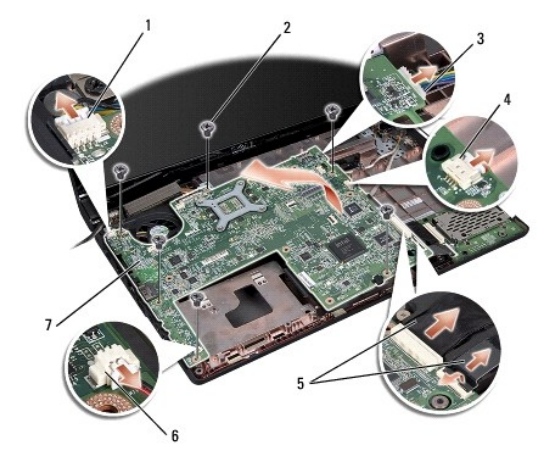

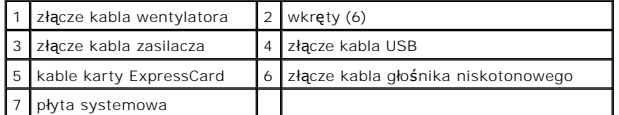

- 6. Wymontuj radiator procesora (zobacz [Wymontowywanie radiatora procesora](file:///C:/data/systems/Studio1557/po/SM/cpucool.htm#wp1119269)).
- 7. Wymontuj procesor (zobacz [Wymontowywanie modu](file:///C:/data/systems/Studio1557/po/SM/cpu.htm#wp1179979)łu procesora).
- 8. Wymontuj wspornik procesora z płyty systemowej.
- <span id="page-46-0"></span>9. Wymontuj kartę Mini-Card z płyty systemowej (zobacz [Wyjmowanie karty Mini-Card](file:///C:/data/systems/Studio1557/po/SM/minicard.htm#wp1182434)).
- 10. Wymontuj płytę systemową.

**UWAGA:** W zależności od konfiguracji systemu rzeczywista liczba wkrętów w danym komputerze może być mniejsza od liczby wkrętów na ilustracji.

# <span id="page-46-1"></span>**Instalowanie zespołu płyty systemowej**

# **PRZESTROGA: Sprawdź, czy pod płytą systemową nie pozostały żadne luźne kable.**

Wykonaj kroki opisane w sekcji [Wymontowywanie zespo](#page-45-1)łu płyty systemowej w odwrotnej kolejności.

### <span id="page-47-0"></span> **Złącze USB**

**Dell Studio™ 1557/1558 - Instrukcja serwisowa** 

- [Wymontowywanie z](#page-47-1)łącza USB
- **O** [Instalowanie z](#page-47-2)łącza USB
- OSTRZEZENIE: Przed przystąpieniem do wykonywania czynności wymagających otwarcia obudowy komputera należy zapoznać się z<br>instrukcjami dotyczącymi bezpieczeństwa dostarczonymi z komputerem. Dodatkowe zalecenia dotyczące bez
- PRZESTROGA: Aby unikn**ąć** wyładowania elektrostatycznego, należy odprowadza**ć ł**adunki z ciała za pomocą opaski uziemiającej zakładanej na<br>nadgarstek lub dotykając co pewien czas nielakierowanej metalowej powierzchni (np.
- PRZESTROGA: Naprawia**ć** komputer może tylko przeszkolony pracownik serwisu. Uszkodzenia wynikaj**ą**ce z napraw serwisowych<br>nieautoryzowanych przez firm**ę Dell™ nie są** objęte gwarancj**ą**.

PRZESTROGA: Aby unikn**ąć** uszkodzenia płyty systemowej, przed rozpoczęciem pracy wewnątrz komputera należy wyjąć gł<mark>ówny akumulator</mark><br>(zobacz <u>Przed przystą[pieniem do pracy we wn](file:///C:/data/systems/Studio1557/po/SM/before.htm#wp1180694)ętrzu komputera</u>).

## <span id="page-47-1"></span>**Wymontowywanie złącza USB**

- 1. Wykonaj procedurę przedstawioną w rozdziale [Przed rozpocz](file:///C:/data/systems/Studio1557/po/SM/before.htm#wp1180036)ęciem pracy.
- 2. Wymontuj napęd dysków optycznych (zobacz Wymontowywanie nap[ędu dysków optycznych](file:///C:/data/systems/Studio1557/po/SM/optical.htm#wp1180116)).
- 3. Wymontuj złącze zasilacza (zobacz Wymontowywanie złą[cza zasilacza sieciowego](file:///C:/data/systems/Studio1557/po/SM/powerpor.htm#wp1022779)).
- 4. Wykręć wkręt mocujący złącze USB.
- 5. Wyjmij kabel złącza USB z prowadnicy.
- 6. Odłącz kabel złącza USB od złącza na płycie systemowej.
- 7. Wyjmij złącze i kabel USB z podstawy komputera.

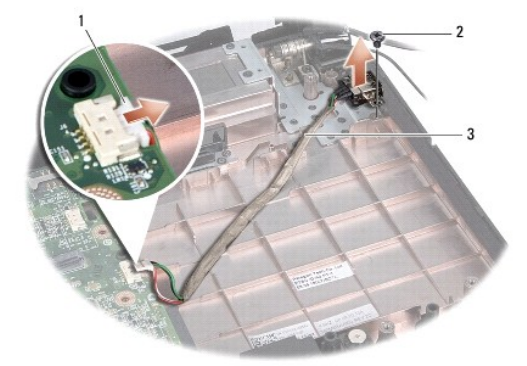

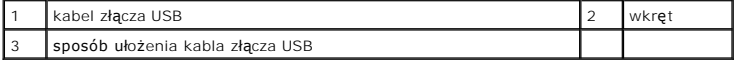

## <span id="page-47-2"></span>**Instalowanie złącza USB**

- 1. Wykonaj procedury przedstawione w rozdziale [Przed rozpocz](file:///C:/data/systems/Studio1557/po/SM/before.htm#wp1180036)ęciem pracy.
- 2. Umieść złącze USB i kabel w podstawie komputera.
- 3. Wkręć wkręt mocujący złącze USB.
- 4. Umieść kabel złącza USB w prowadnicy.
- 5. Podłącz kabel złącza USB do złącza na płycie systemowej.
- PRZESTROGA: Przed włączeniem komputera należy przykręcić wszystkie wkręty i sprawdzić, czy żadne nieużywane wkręty nie pozostały<br>wewnątrz komputera. Pominięcie tej czynności może spowodować uszkodzenie komputera.
- 6. Zainstaluj złącze zasilacza (zobacz **Instalowanie złącza zasilacza sieciowego**).
- 7. Zainstaluj napęd dysków optycznych (zobacz **Instalowanie nap[ędu dysków optycznych](file:///C:/data/systems/Studio1557/po/SM/optical.htm#wp1180161)**).